# Lecture 2

FYS4715 2021

Whats inside cells, contd, statistical mechanics, diffusion, random walks

### Cells – fundamental functional units of life

- enclosed by plasma membrane
- interior «soup» called cytoplasm
- organized in organelles = specialized compartments surrounded by membrane
	- nucleus: contains the genetic information necessary for cell growth and reproduction
	- mitochondria: responsible for the energy transactions necessary for cell survival
	- lysosomes: digest unwanted materials within the cell
	- endoplasmic reticulum & Golgi apparatus: organization of the cell by synthesizing selected molecules and then processing, sorting, and directing them to their proper locations
- [https://www.allencell.org](https://www.allencell.org/)/

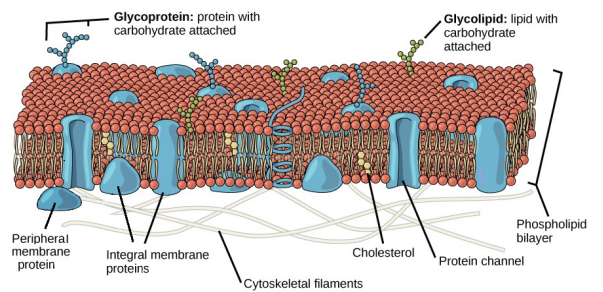

Some typical cells

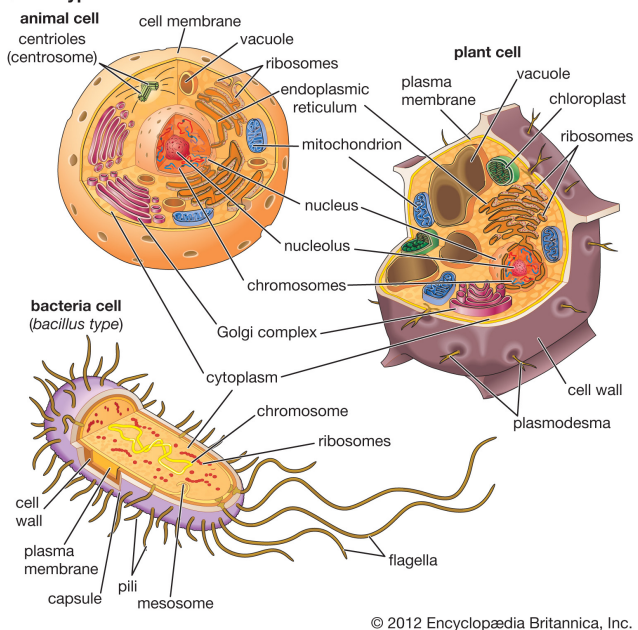

cyto- = cell

## Plasma membrane

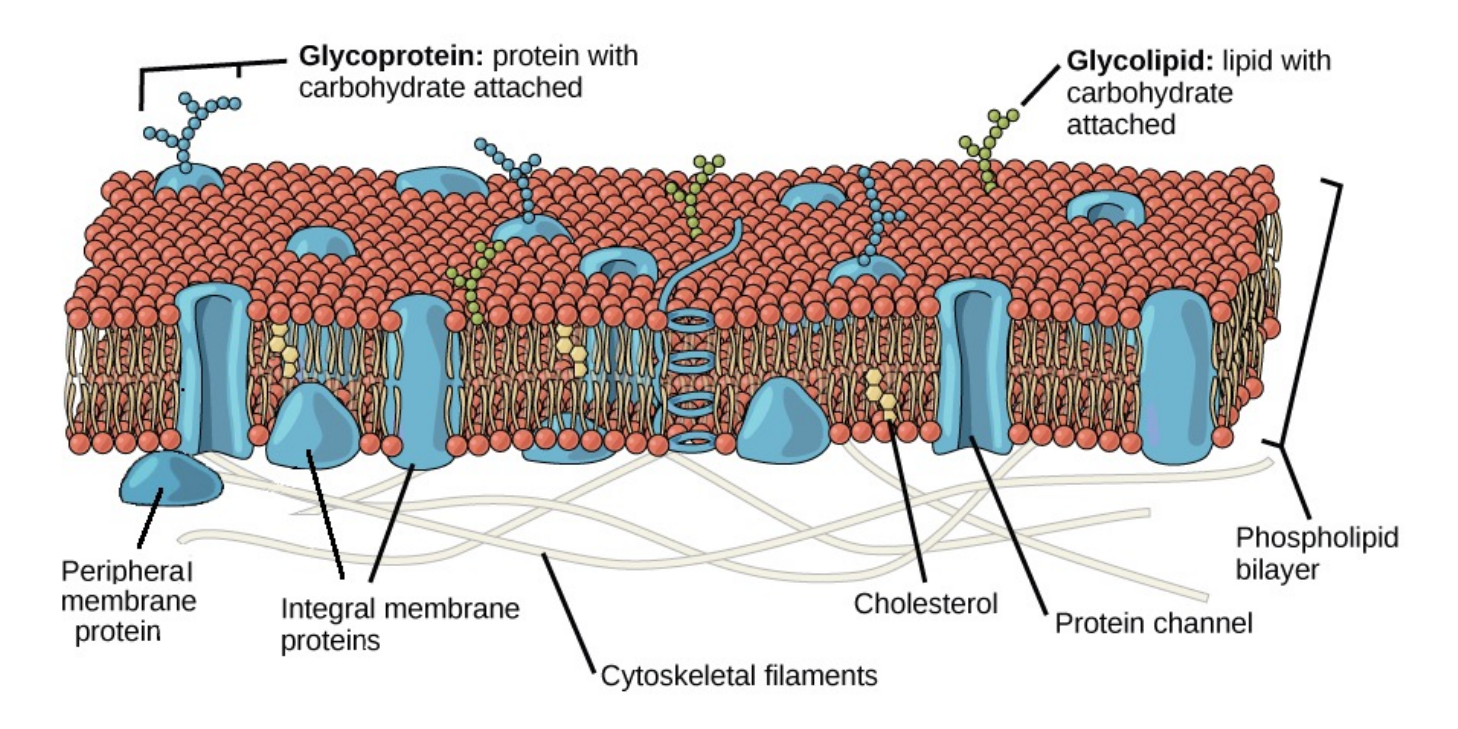

## Ion channels

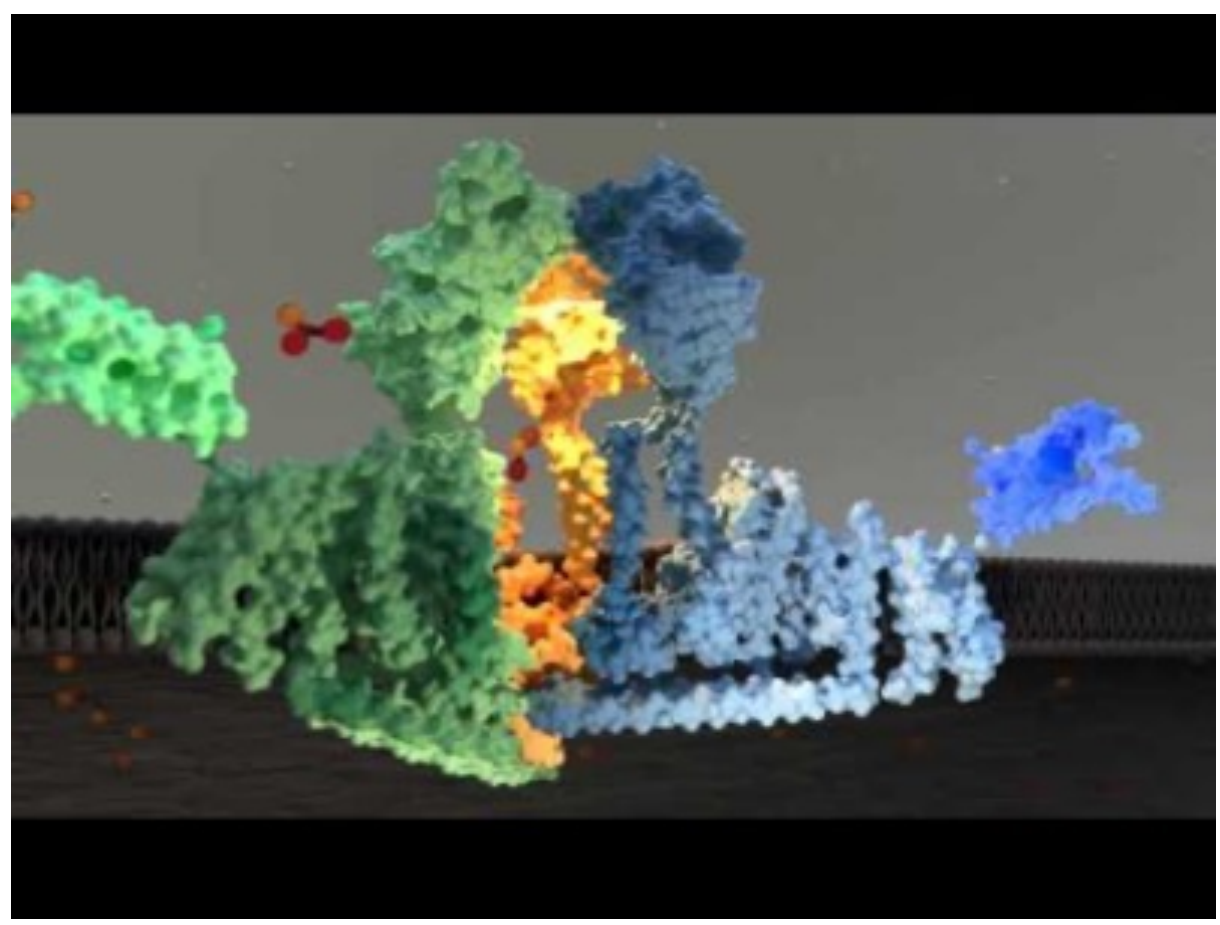

### Cytosceleton

- actin filaments (7 nm Ø)
- microtubules (25 nm Ø)
- intermediate filaments  $(10 \phi)$

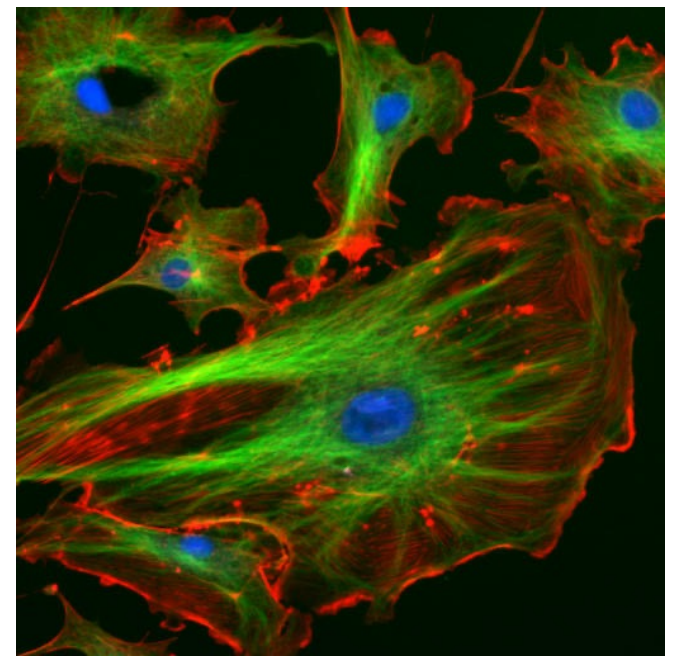

The eukaryotic cytoskeleton. Actin filaments are shown in red, and microtubules composed of beta tubulin are in green. physics questions:

G-actin monomer F-actin polymer

• force

[https://www.mechanobio.info](https://www.mechanobio.info/)/

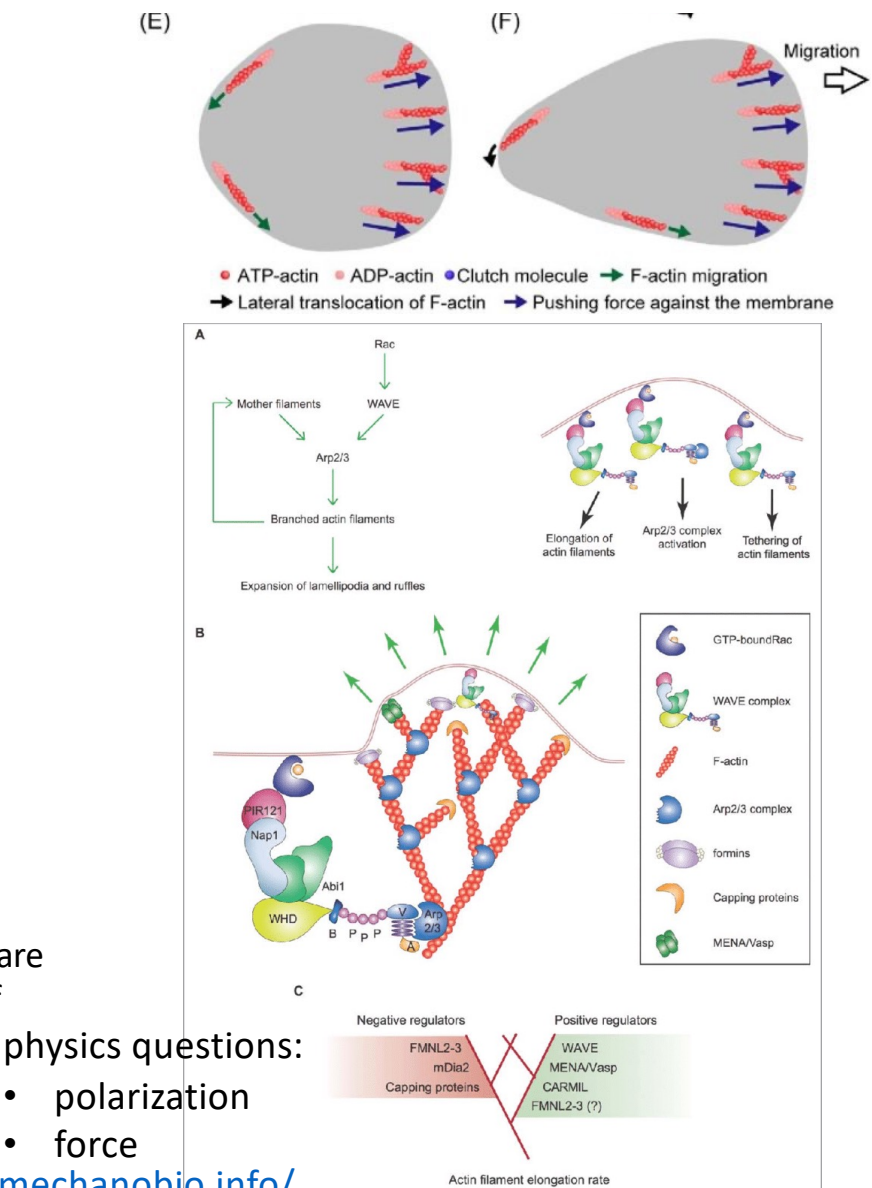

### Microtubules & kinesin motors

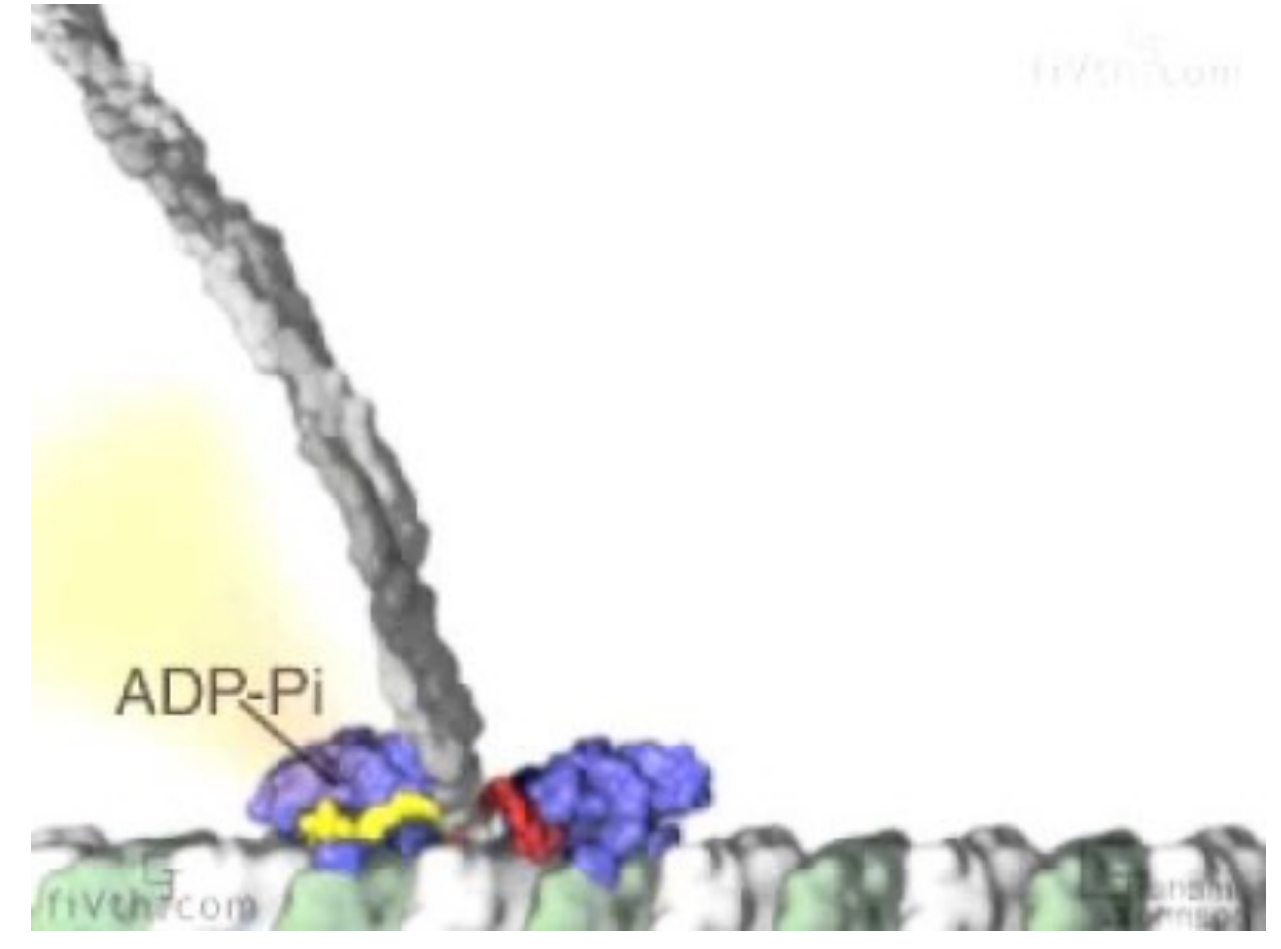

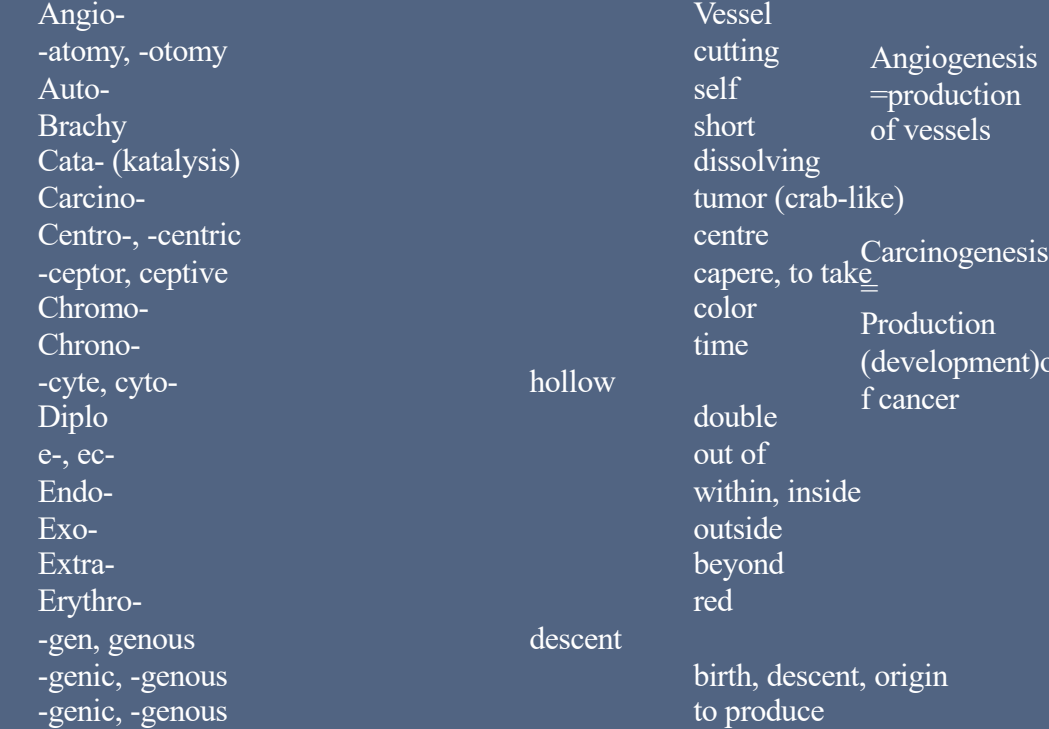

ving<br>(crab-like) lescent, origin Angiogenesis =production of vessels = Production (development)o f cancer

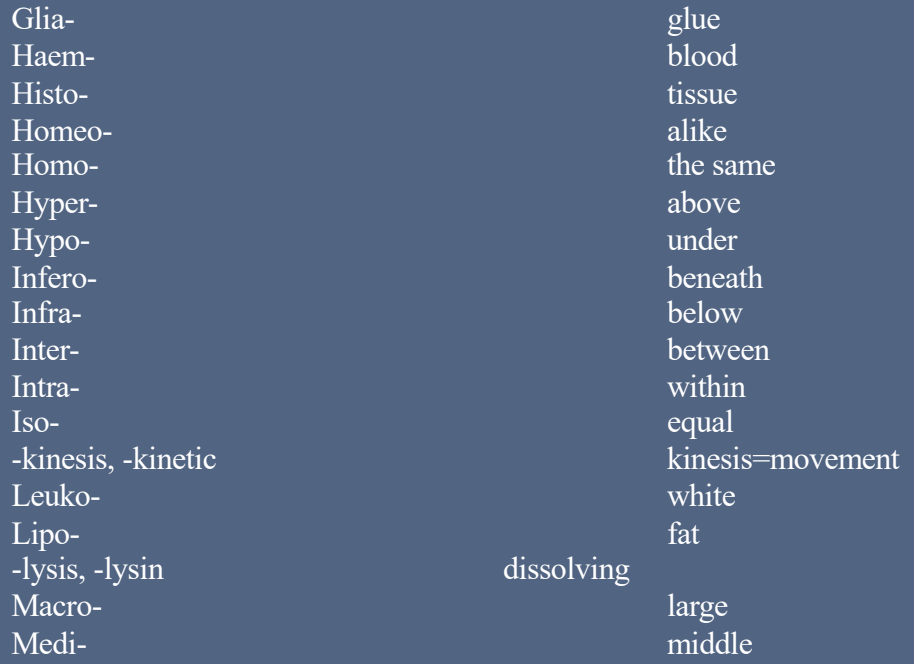

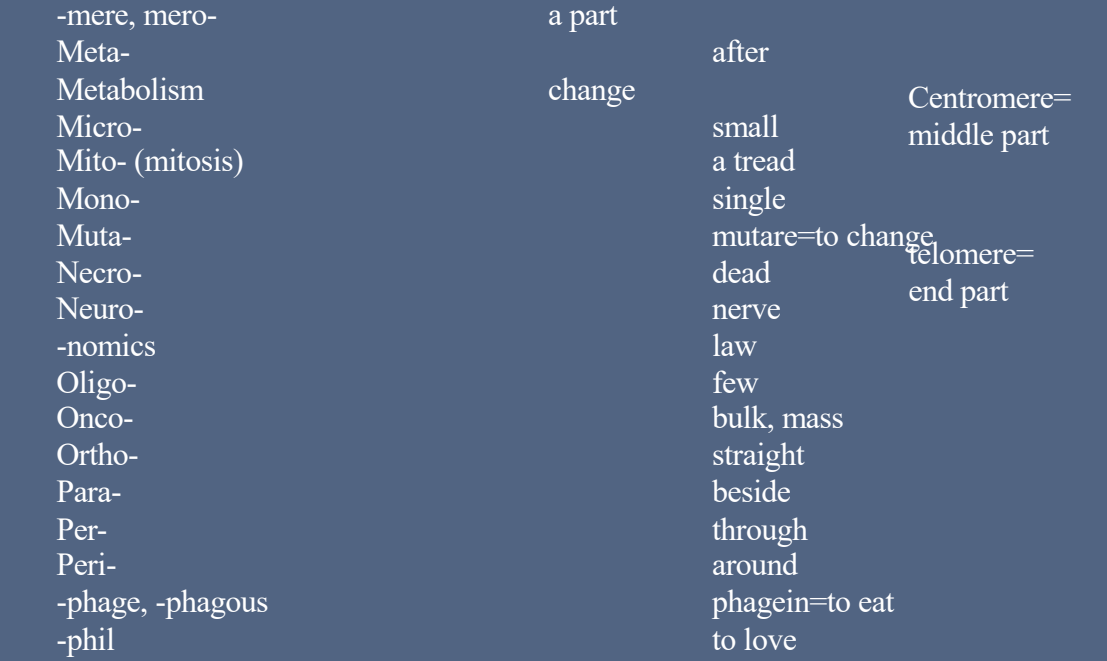

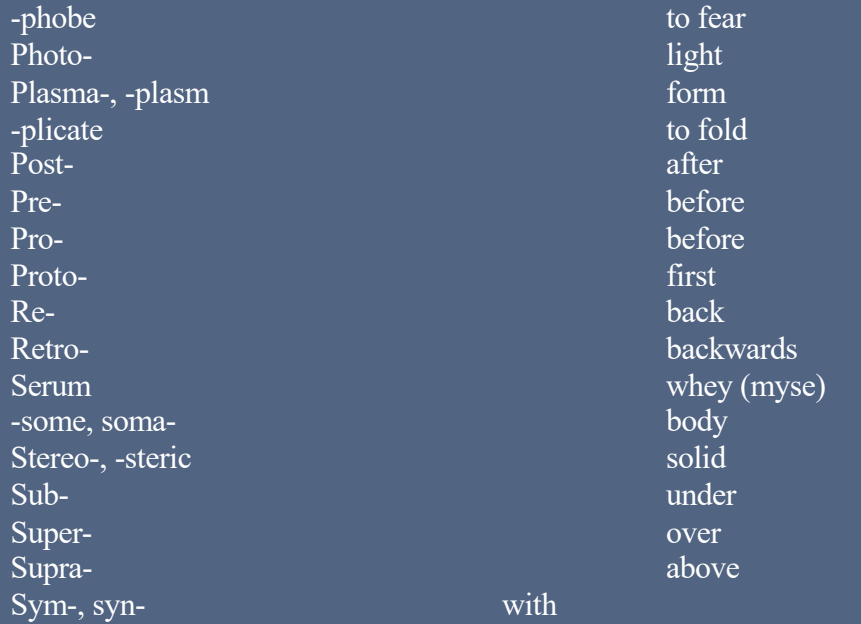

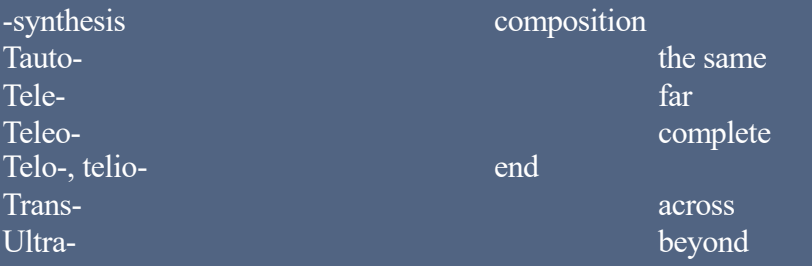

## Diffusion and friction in fluids

- Did you do 2D RW?
- Demo 1drw?

Diffusion ~ raudons motion 10 roundom walk<br>Septempths kh<br>u = <k;> =  $\frac{1}{k}$  & - drift<br>drift  $4.1.3$ <br>P  $\uparrow$  $\mathcal{O}$  $\langle x_{N}\rangle$  = NuL<br>  $\sigma_{N}^{2}$  =  $\langle (x_{N} \langle x_{N}\rangle)^{2} \rangle$  = 2DŁ

# Life at low Reynolds number

- For next Tuesday: You read Purcell's paper
- Tuesday:
	- You present the paper
	- We discuss life at low Reynolds number
	- Discuss Your turn 1A, Prob 1.3, 2.2, 2.5

### Image analysis Outline

- Microscope imaging and cameras (quick repeat)
- What is a digital image? (quick repeat)
- Image types and resolution (quick repeat)
- Why do we need image analysis?
- How to do image analysis (basic steps)?
- Morphological operators
- Watershed algorithm
- Examples

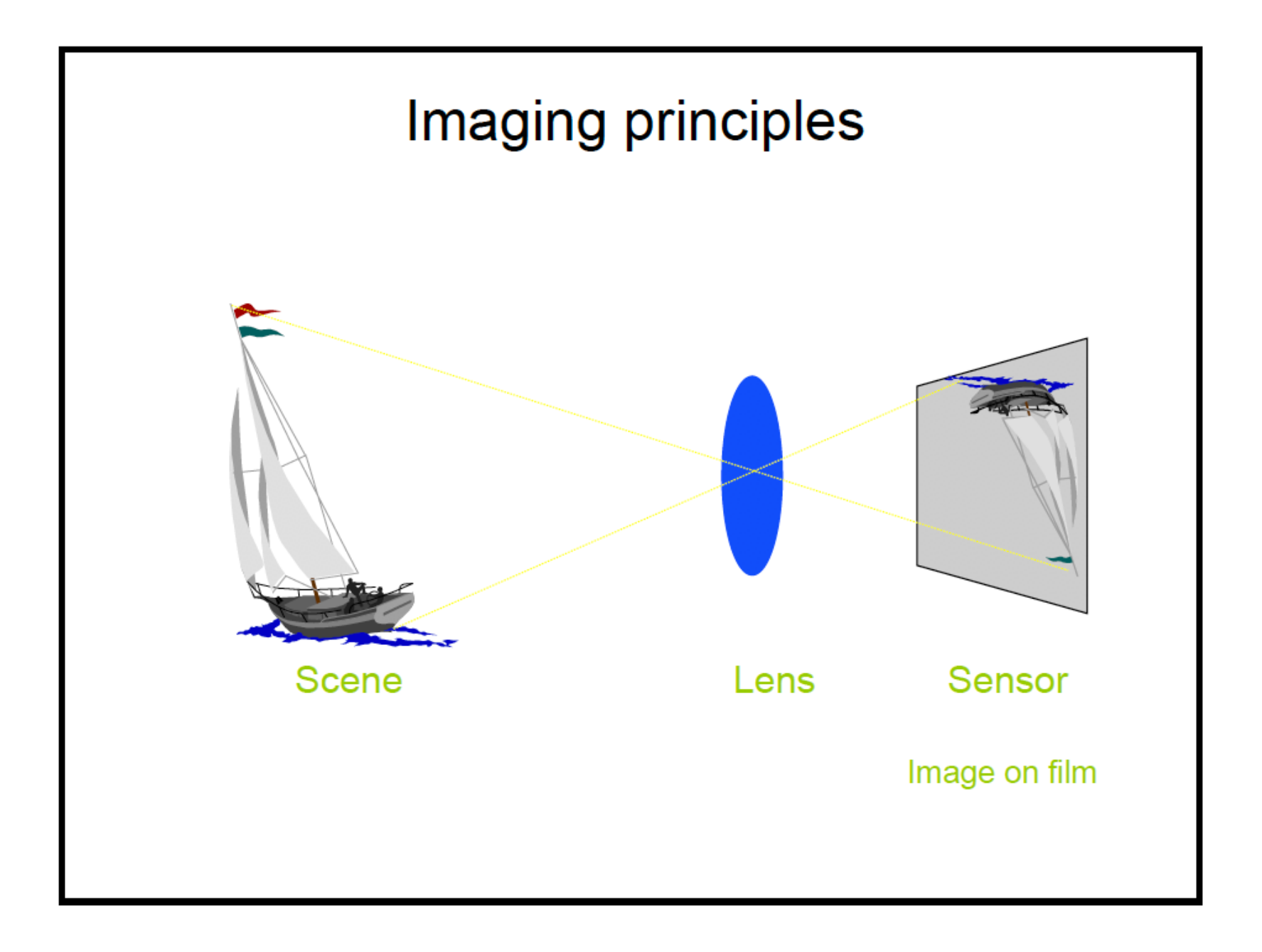

Figure 1 - Conjugate Planes in the Optical Microscope

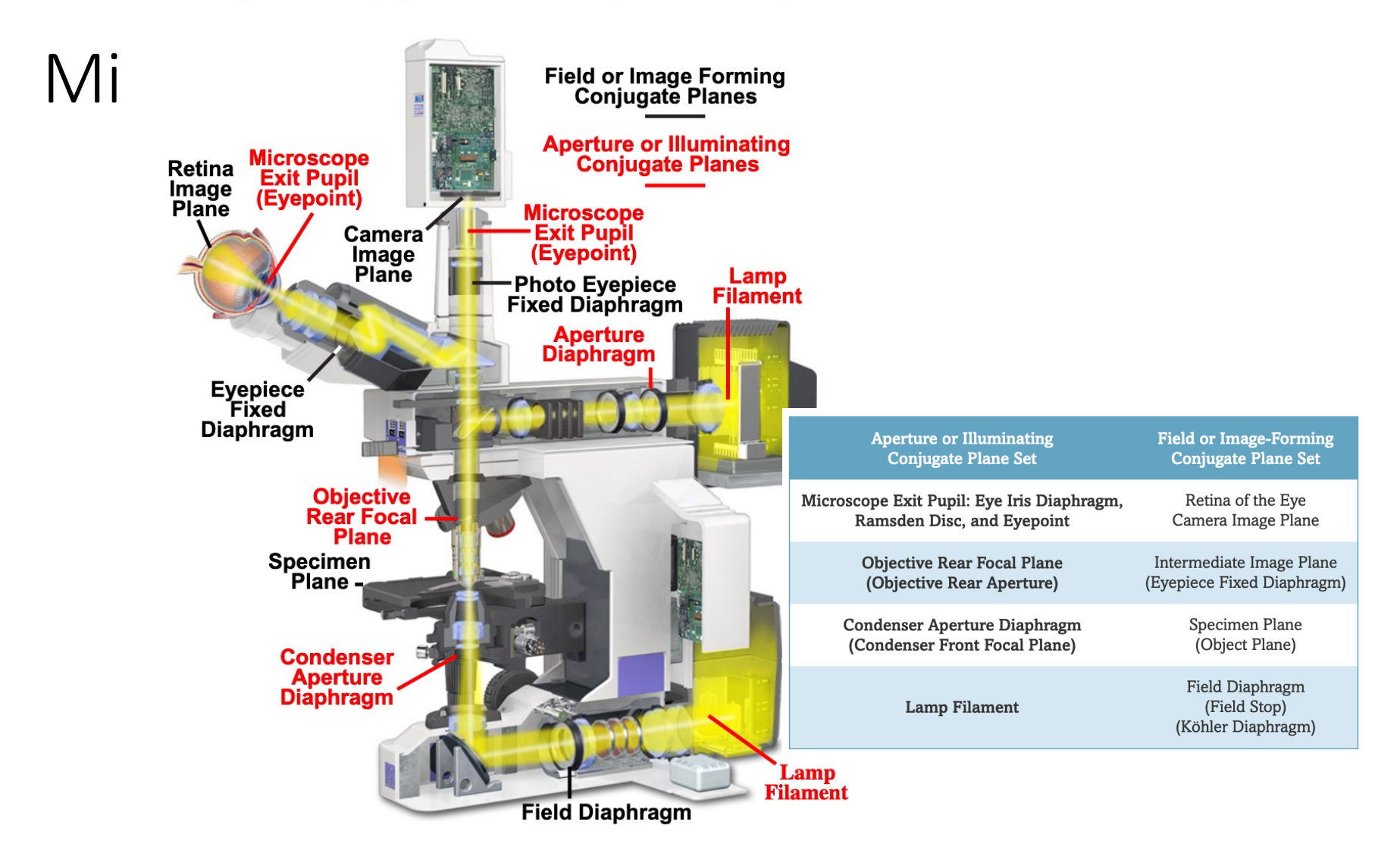

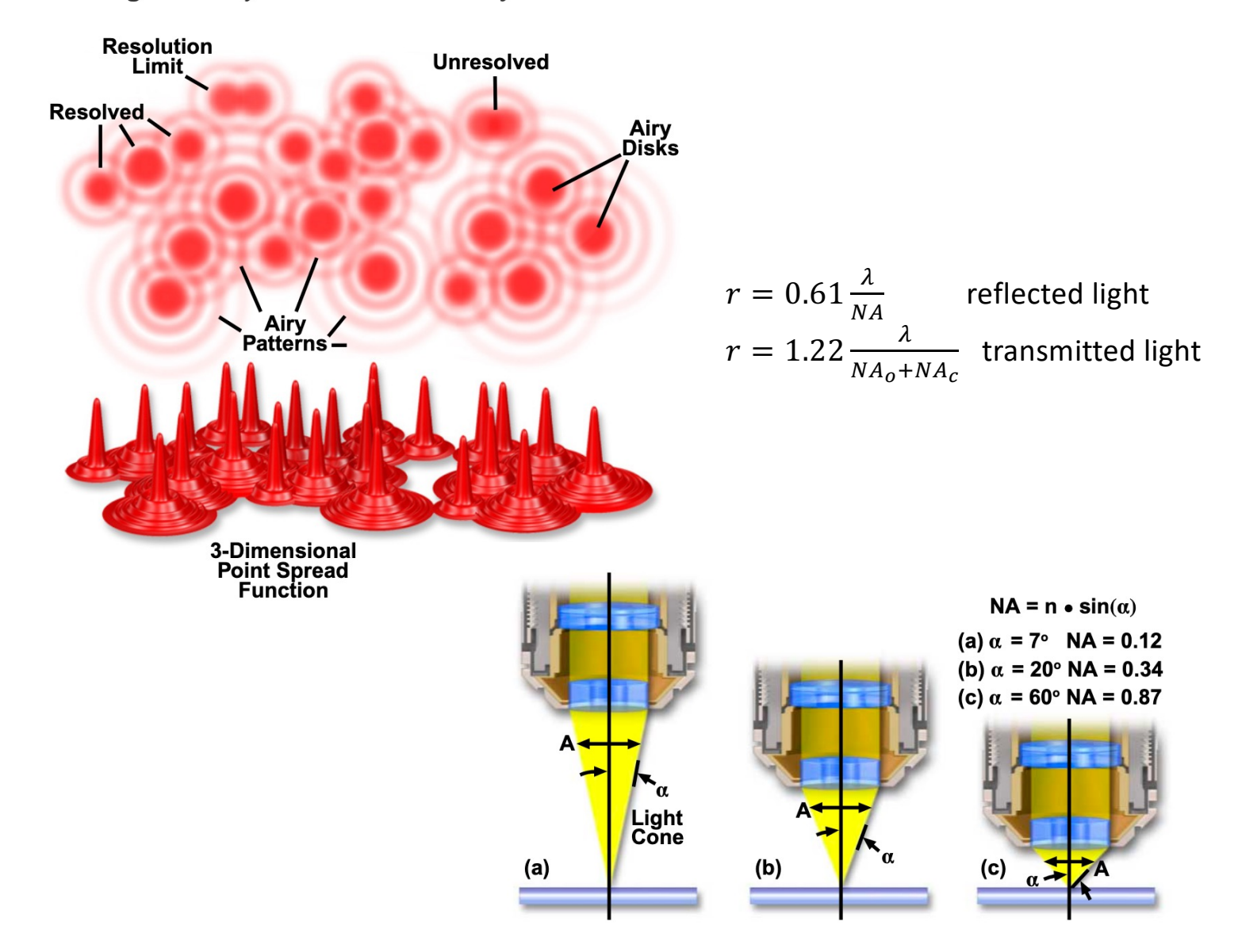

Figure 1 - Airy Patterns and the Limit of Resolution

### Depth of field/focus

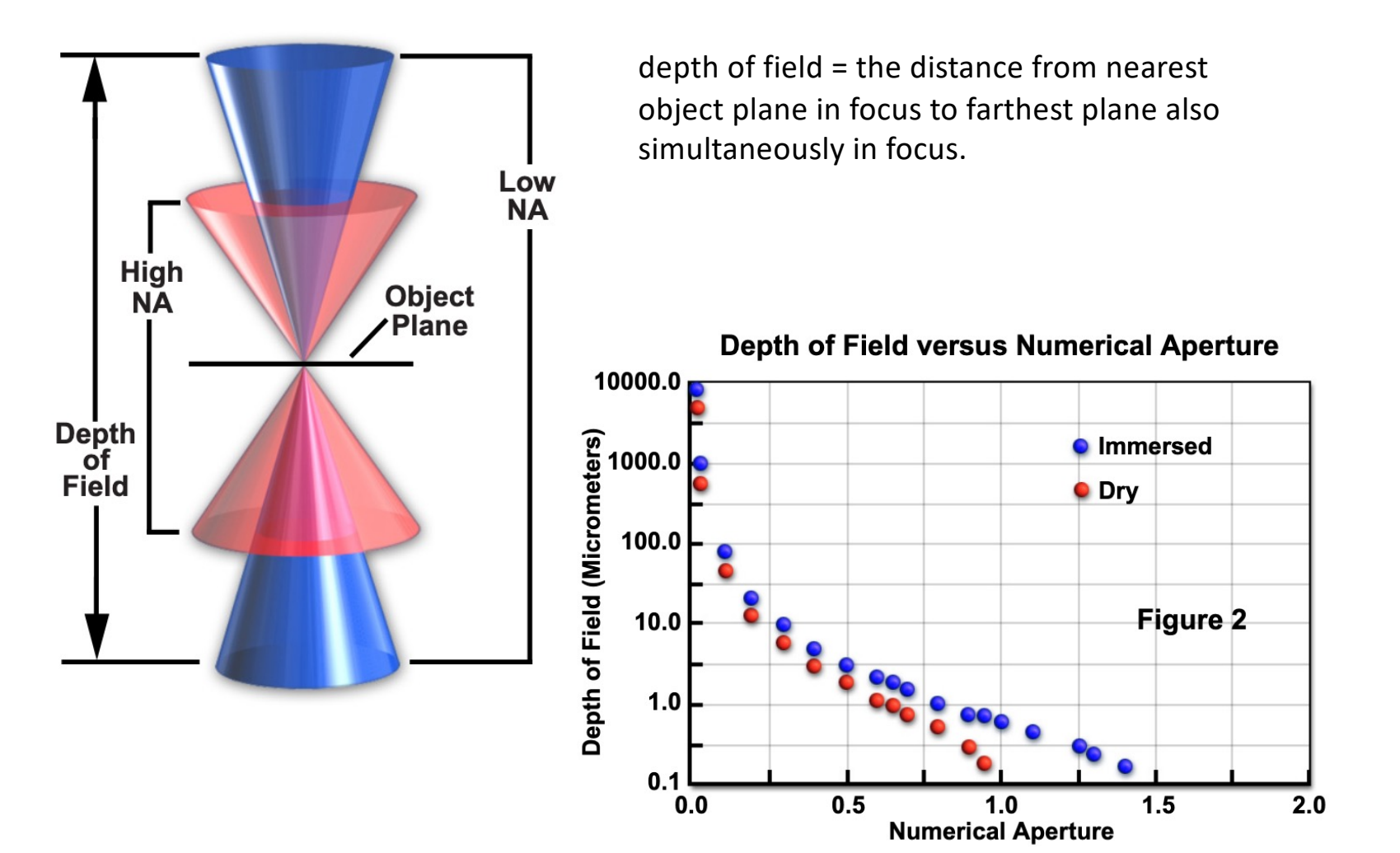

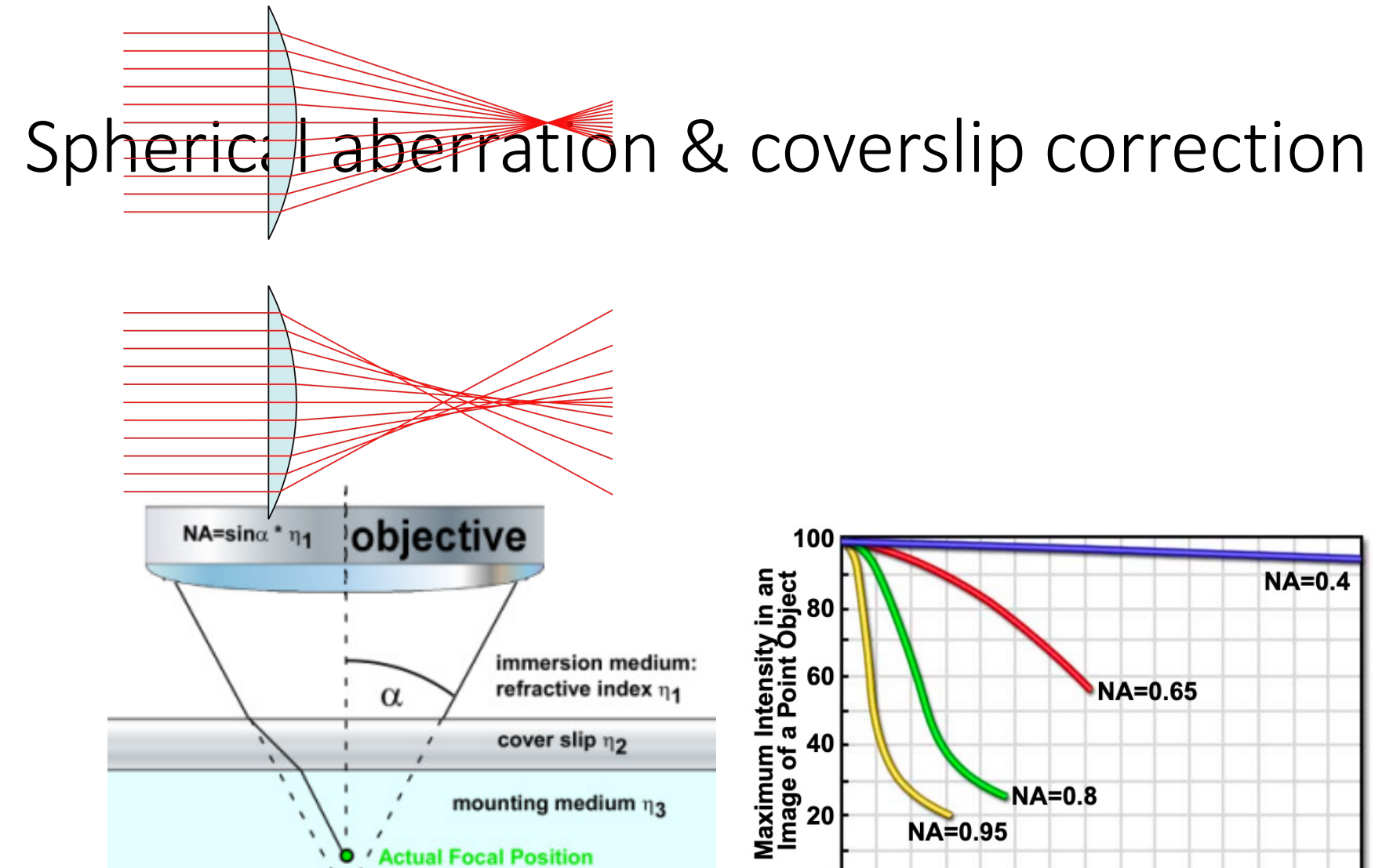

 $111$ 

**.** Nominal Focal Position

0  $0.02$  $0.04$   $0.06$   $0.08$   $0.1$  $0.12$   $0.14$  $\mathbf{0}$ **Thickness Error of Coverslip** 

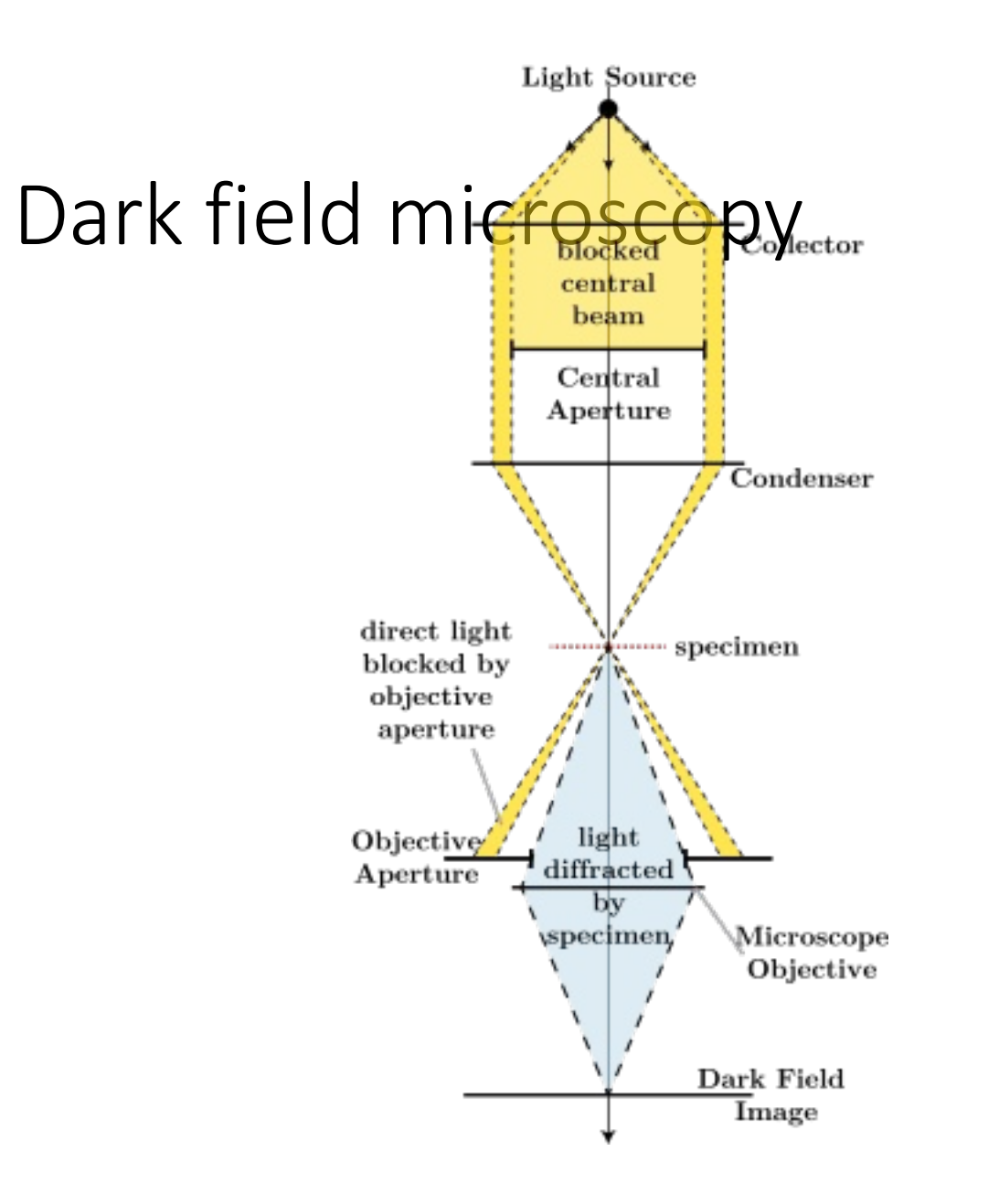

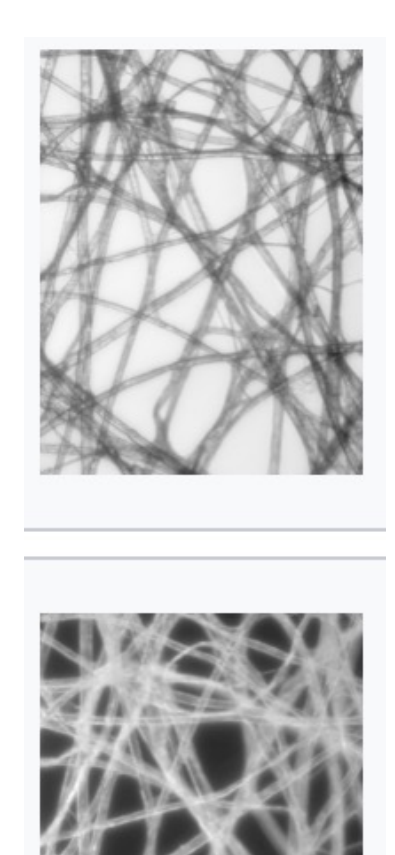

### $Pha$ s $en$ Gasertang syitible in phase-contrast microscopy is

- to separate the illuminating (background) light from the specimen-scattered light (which makes up the foreground details) and
- to manipulate these differently.

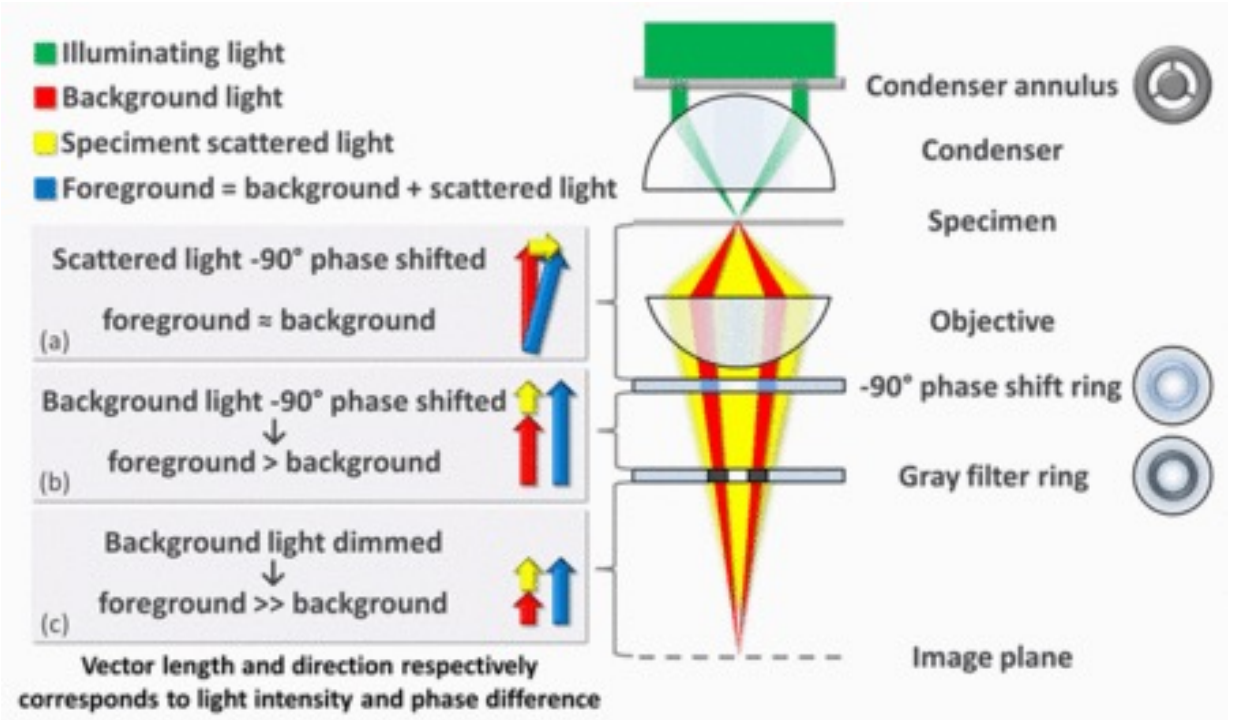

image contrast is increased in two ways:

- by generating constructive interference between scattered and background light
- by reducing the amount of background light that reaches the image plane

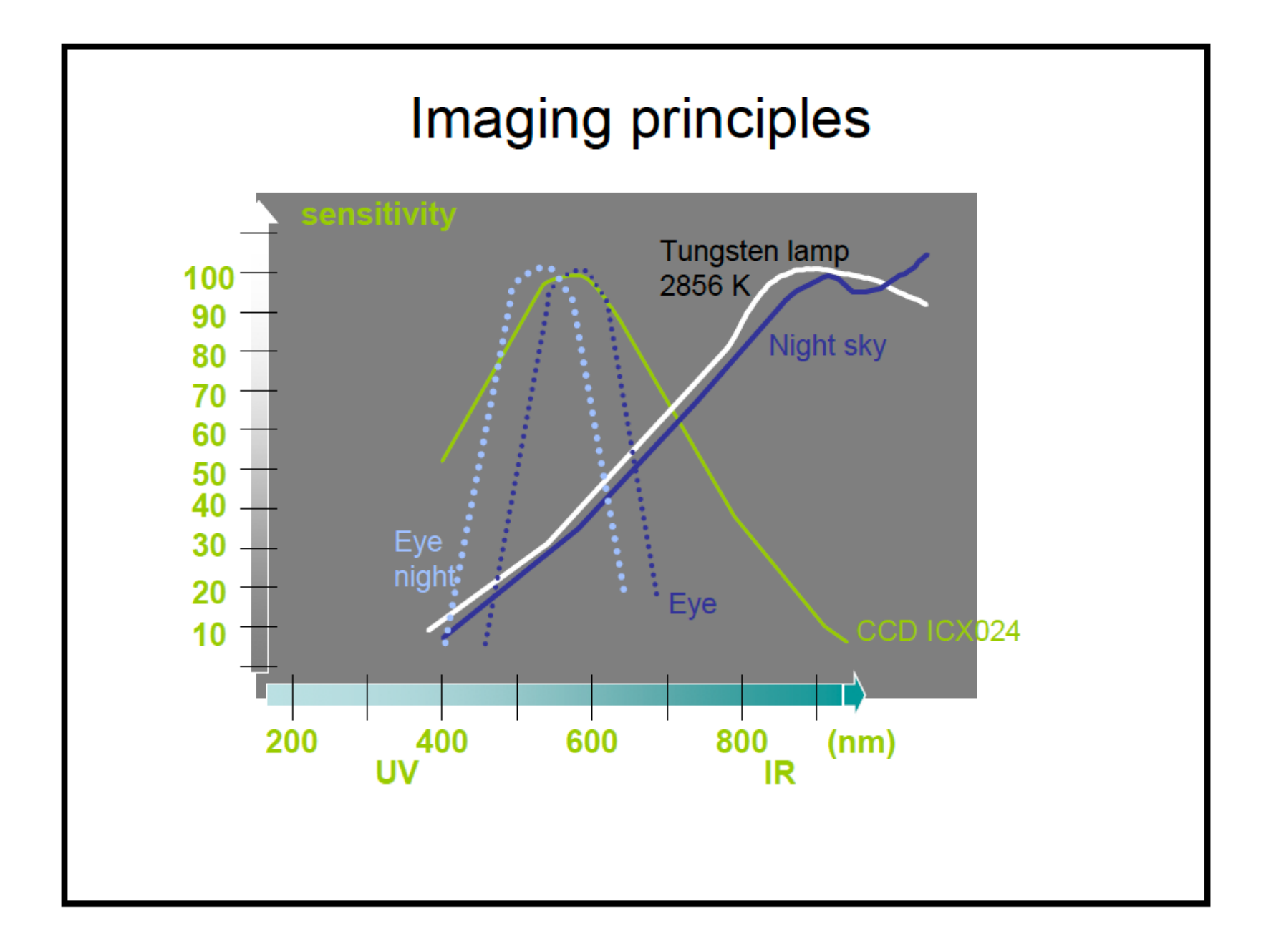

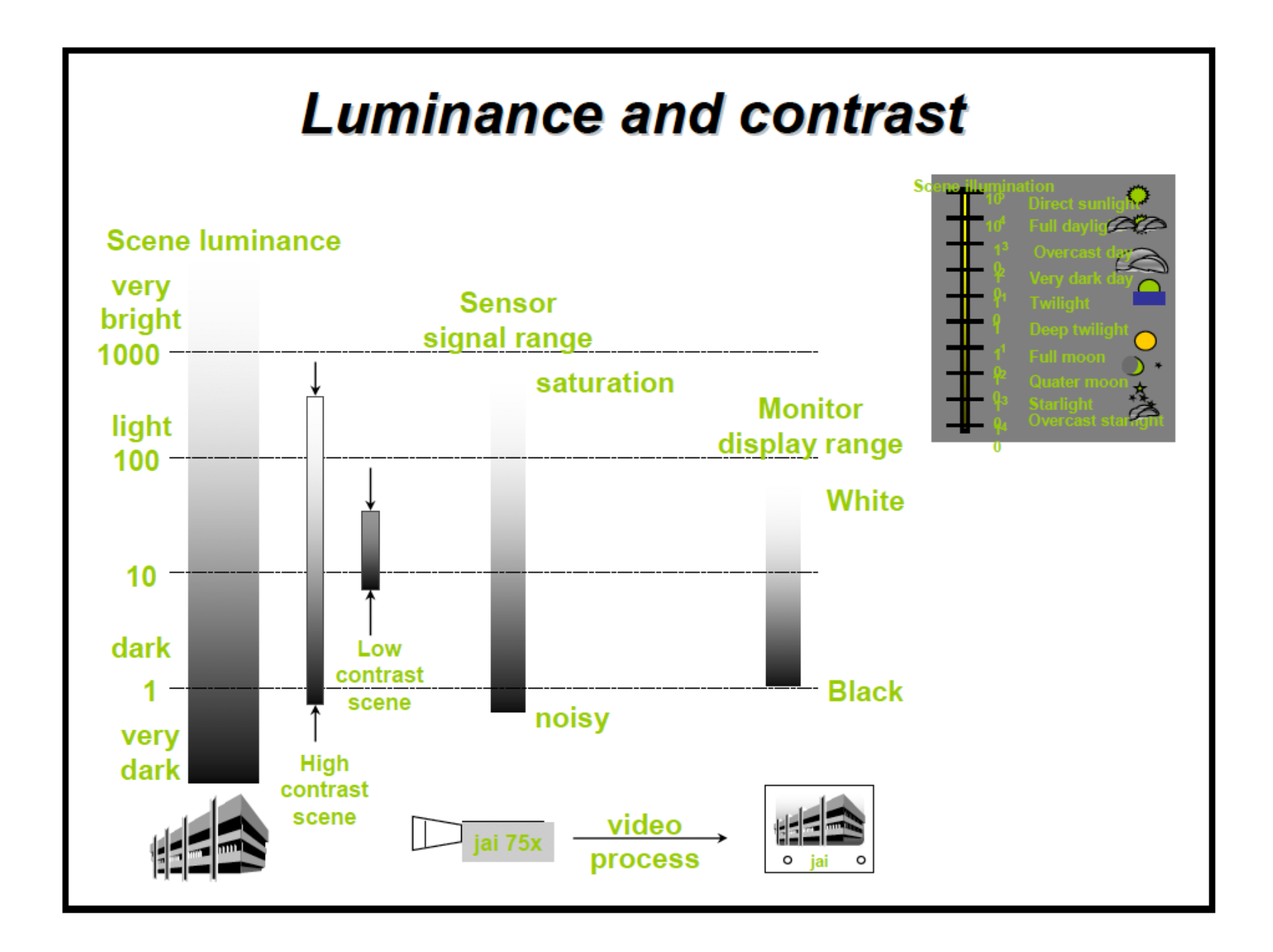

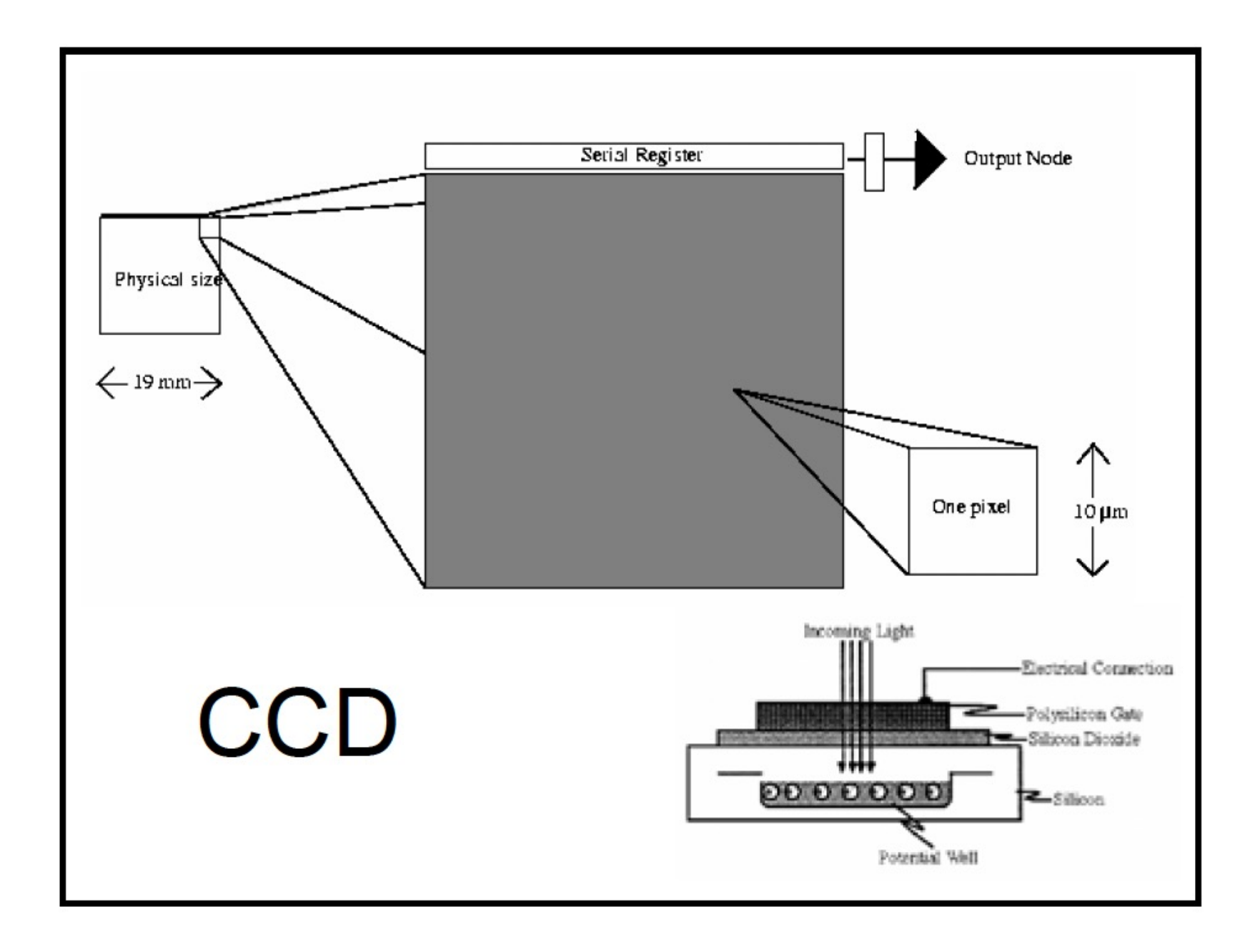

# **Noise**

- Shot noise / thermal / dark current
- Read-out noise
- Saturation / Glare / Blooming
- High energetic "cosmic" rays
- "Digital noise" / Moirè patterns

### **High Resolution Digital** Cameras Advantages **Drawbacks**

- **Light sensitive**
- High spatial and  $\bullet$ dynamical resolution
- Low noise
- Slow data transfer
- Produces much data
- Requires custom made software
- Not user friendly
- Expensive

**MORE SENSITIVE THAN THE EYE** 

16 bit: cooled sensor

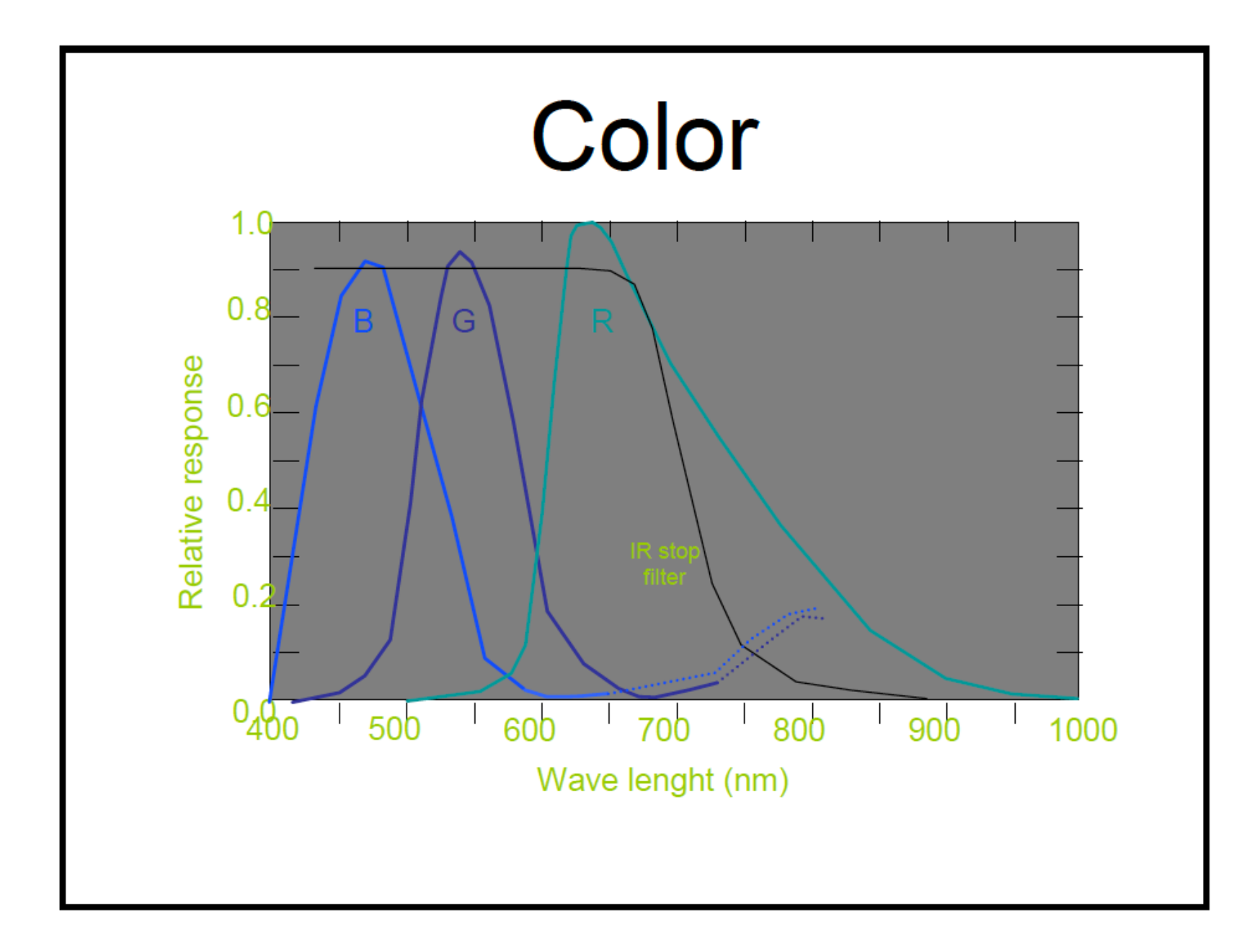

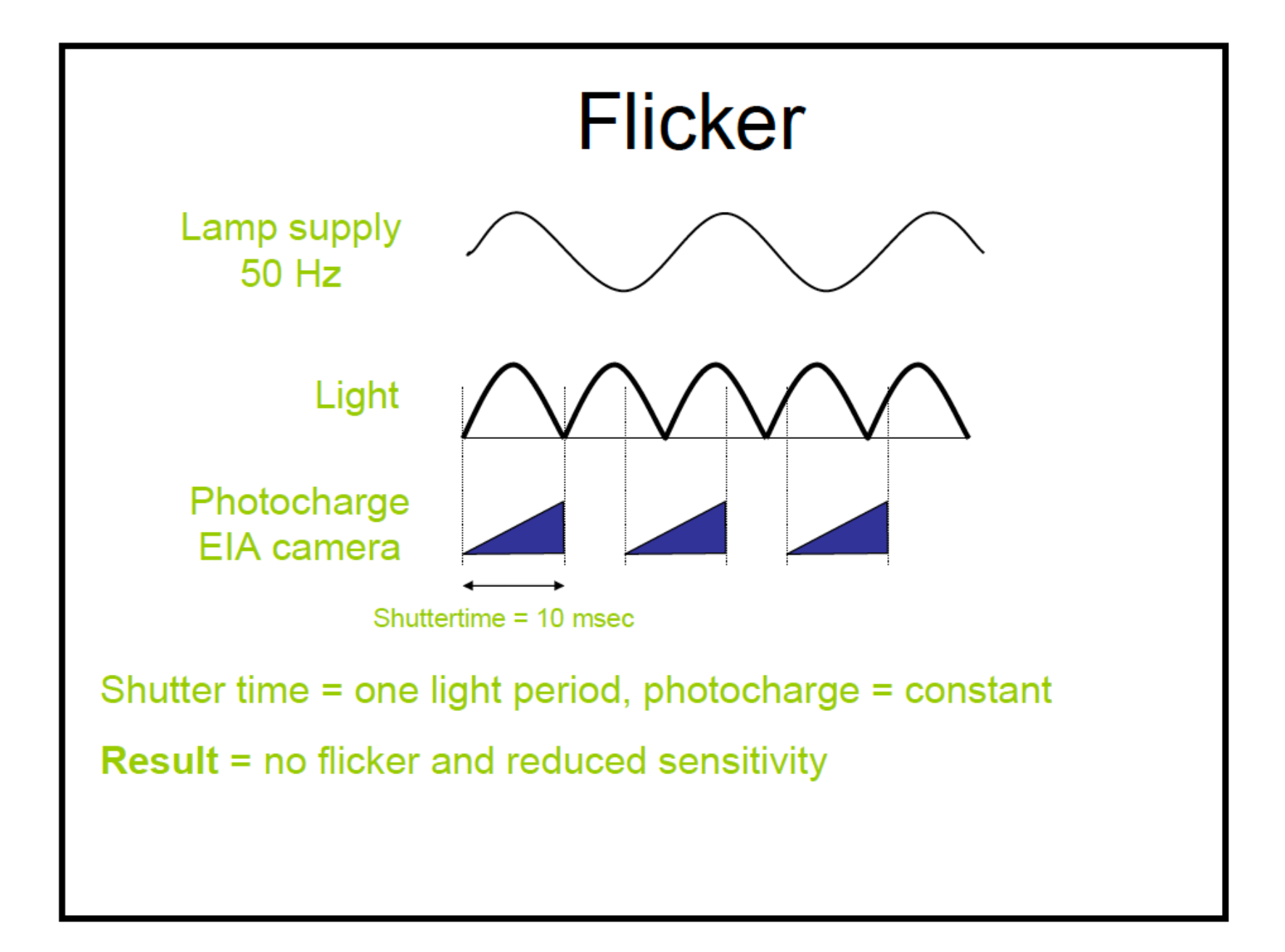

## Practical tips for adjusting video camera

- Turn off automatic adjustments
- Turn down Gain (it only adds noise)
- Adjust light intensity and shutter speed
	- until histogram covers intensity range
	- shutter speed must be short enough for desired frame rate
	- shutter speed long enough to avoid flicker

# What is an image?

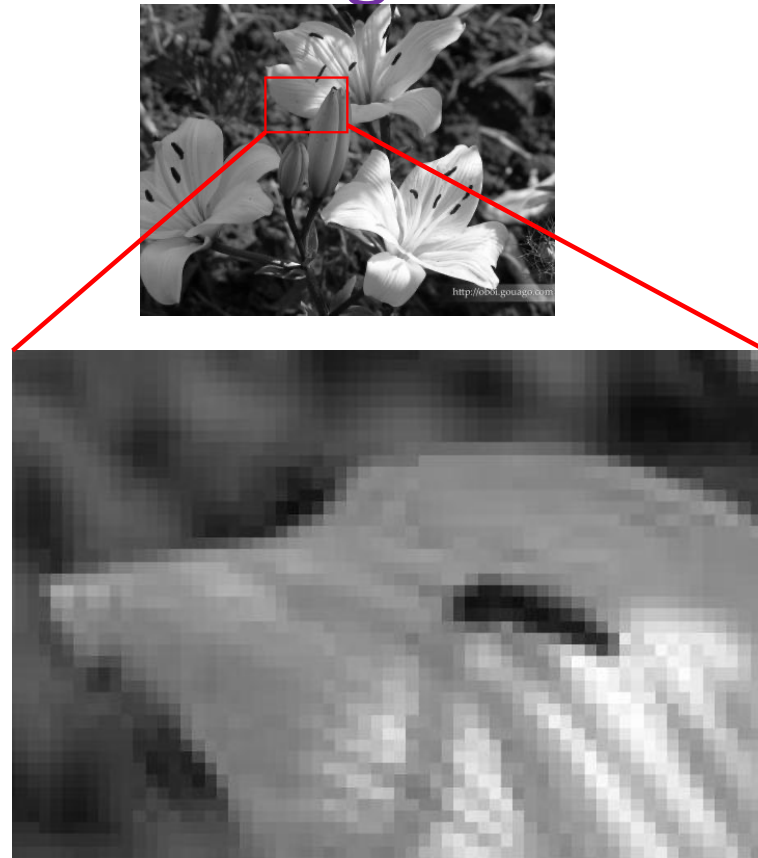

 $f = f(x, y)$ 

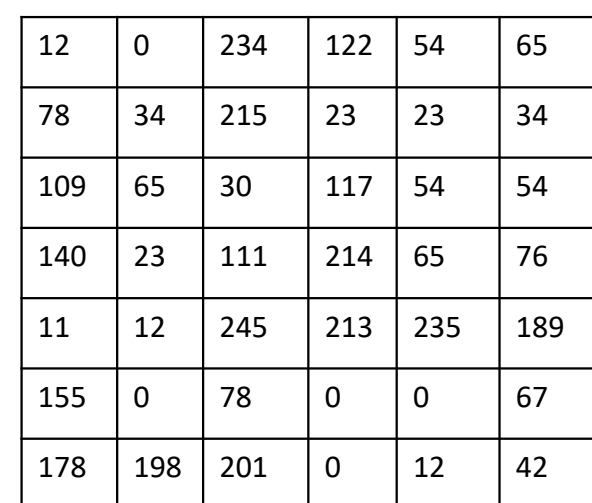

Pixels MxN

### Image types

- Intensity images grey level
- Binary images black and write
- RGB images color images

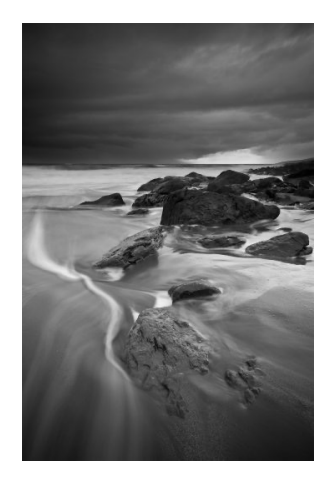

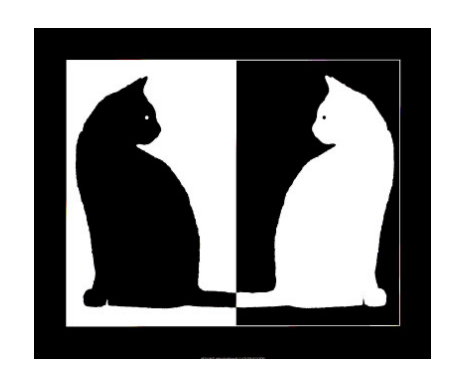

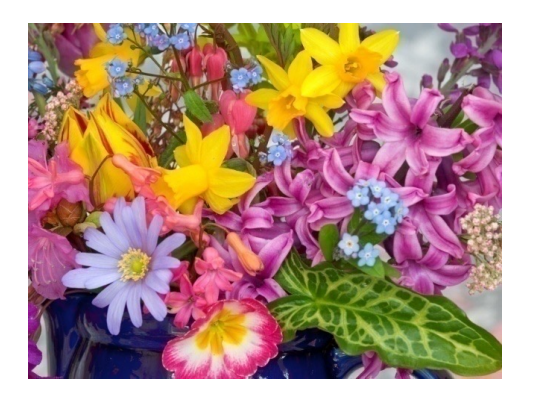

# $ColC$ r image

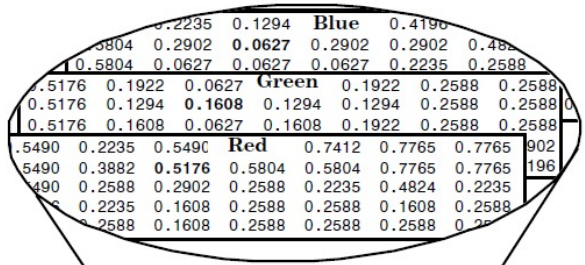

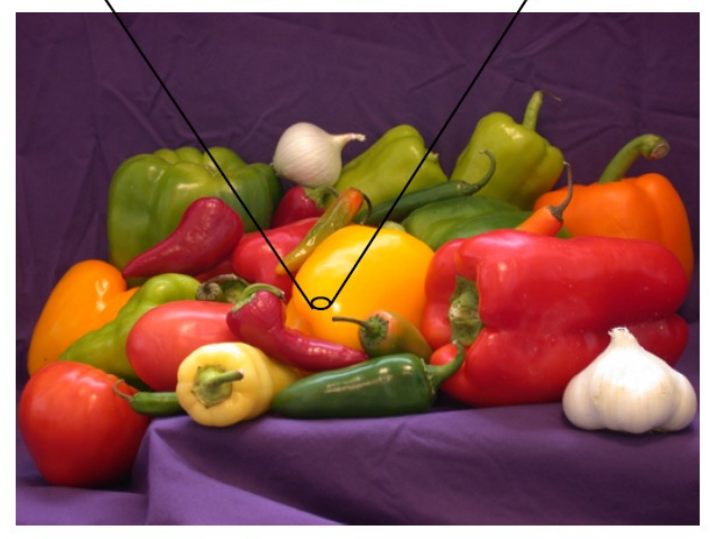

### [RGB] Red Green Blue

### $M \times N \times 3$

### Matlab image processing toolbox:

im = imread('landscape.jpg'); figure(1),imshow(im) whos im imfinfo('landscape.jpg')  $A = im(1000:1010,1000:1010,:);$ 

### **Binary in**  $\mathbf 1$  $\mathbf 1$  $\mathbf{1}$  $\mathbf 1$  $\mathbf{1}$  $\mathbf 1$  $\mathbf{1}$ 1 1 1  $\mathbf{1}$  $\mathbf 1$  $\mathbf{1}$ 0 0 0 0 0  $\mathbf 0$ 0  $\mathbf{1}$  $\mathbf 1$  $\mathbf{1}$ 0 0 0 0 0  $\Omega$ -1  $\mathbf 1$  $\mathbf 1$  $\mathbf{1}$  $\mathbf 0$ 0 0 0 0  $\mathbf 0$ 0  $\mathbf 1$  $\mathbf{1}$  $\mathbf{1}$ 0  $\bf{0}$  $\bf{0}$  $\bf{0}$ 0 0  $\Omega$  $\mathbf 1$  $\mathbf 1$  $\mathbf{1}$  $\mathbf 0$ 0 0 0 0  $\mathbf 0$ 0  $\mathbf{1}$  $\mathbf 1$  $\mathbf 1$  $\mathbf 0$ 0 0  $\bf{0}$ 0 0  $\bf{0}$  $\mathbf 1$  $\mathbf{1}$  $\mathbf{1}$ 0 n 0 0 0 0  $\mathbf{1}$  $1\,$  $\mathbf{1}$  $\mathbf{1}$  $\mathbf{1}$  $\mathbf{1}$ 1  $\mathbf{1}$  $\mathbf{1}$ 1

im\_bw = imread('black\_and\_white\_cats-1541.jpg'); im\_bw = rgb2gray(im\_bw);  $im_bw = im2bw(im_bw);$ imwrite(im\_bw,'bw\_cats.png'); figure,imshow(im\_bw) whos im\_bw unique(im\_bw)

## Image quality

### Image quality:

- Number of pixels in the matrix image size
- Intensity range

1 bit depth  $(2^1 = 2)$  – black and white 8 bit depth ( $2^8 = 256$ ) – gray scale 0..256

12, 16 bit gray scale

24 bit depth (256 shades of RGB) – true color

Why do we need image analysis?<br>Morphological analysis – a mathematical tool to investigate geometrical structure of binary or grayscale image

Segmentation

procedure

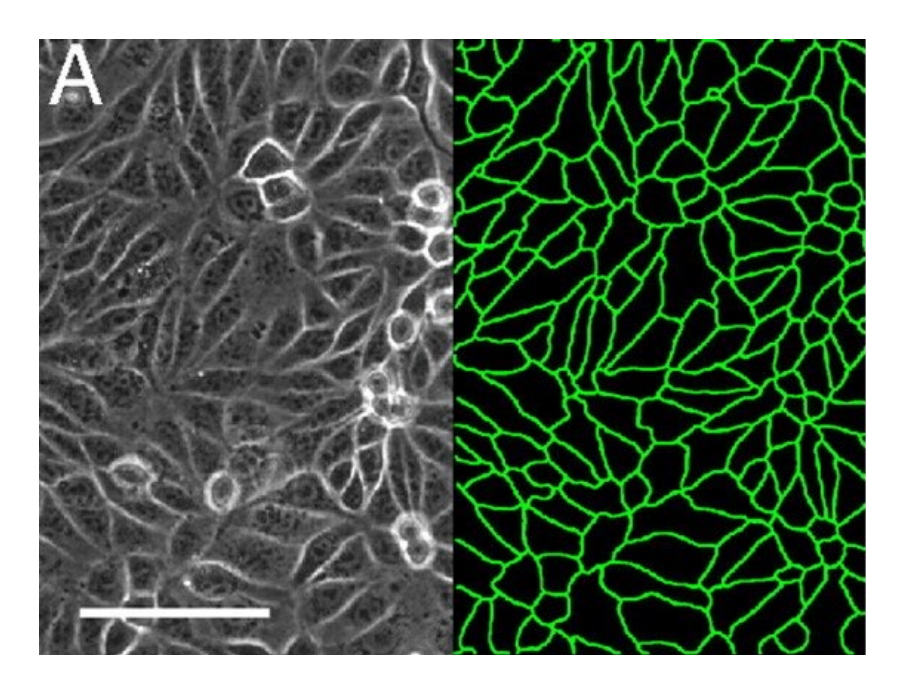

Basic steps of image analysis

### Image segmentation quick steps:

- Filter
- Thresholding  $\rightarrow$  binary
- Labeling connected components
- Geometrical analysis of connected components

## Noise removal

- Filtering smoothing
- Background correction

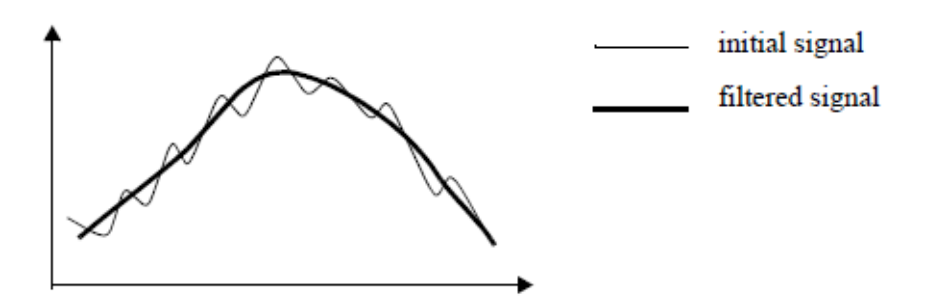

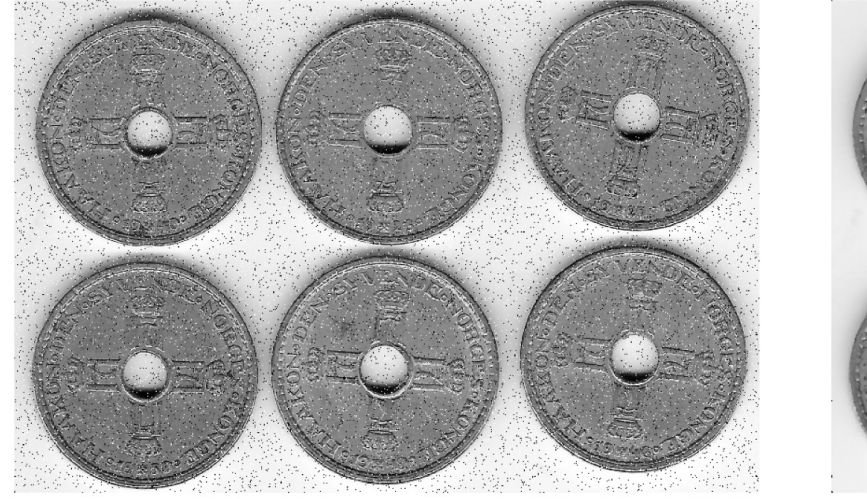

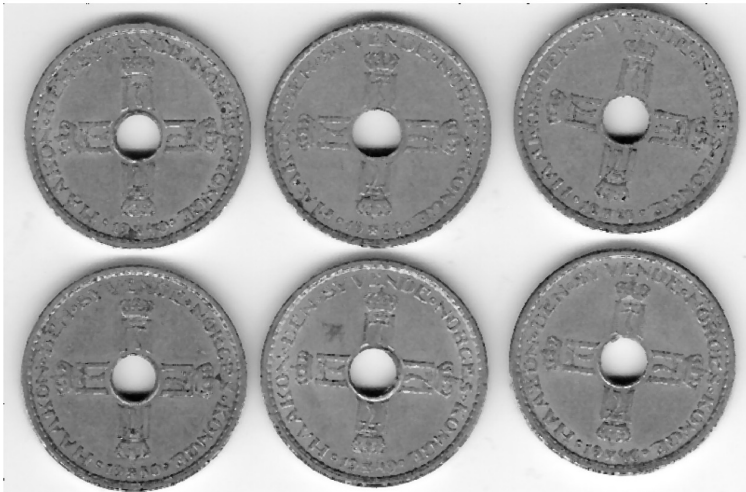

## Convert to black and white

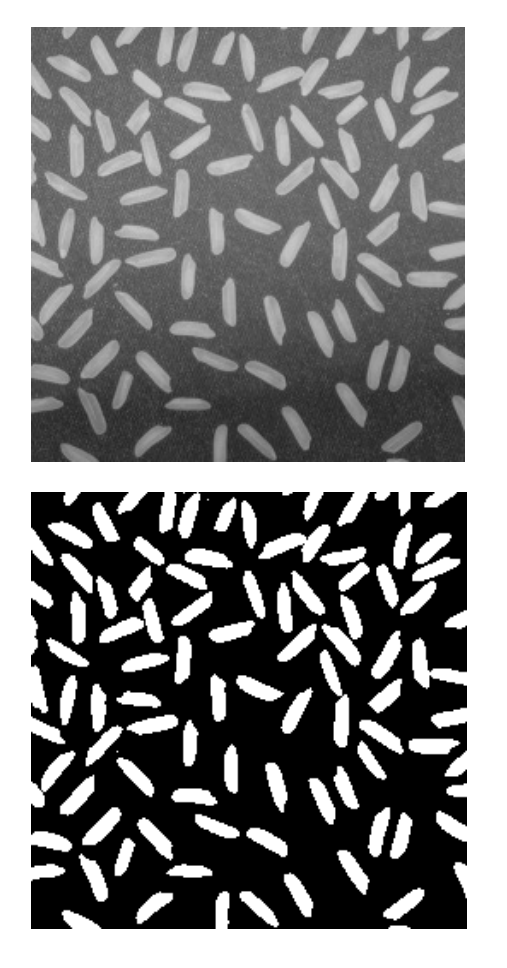

Image histogram

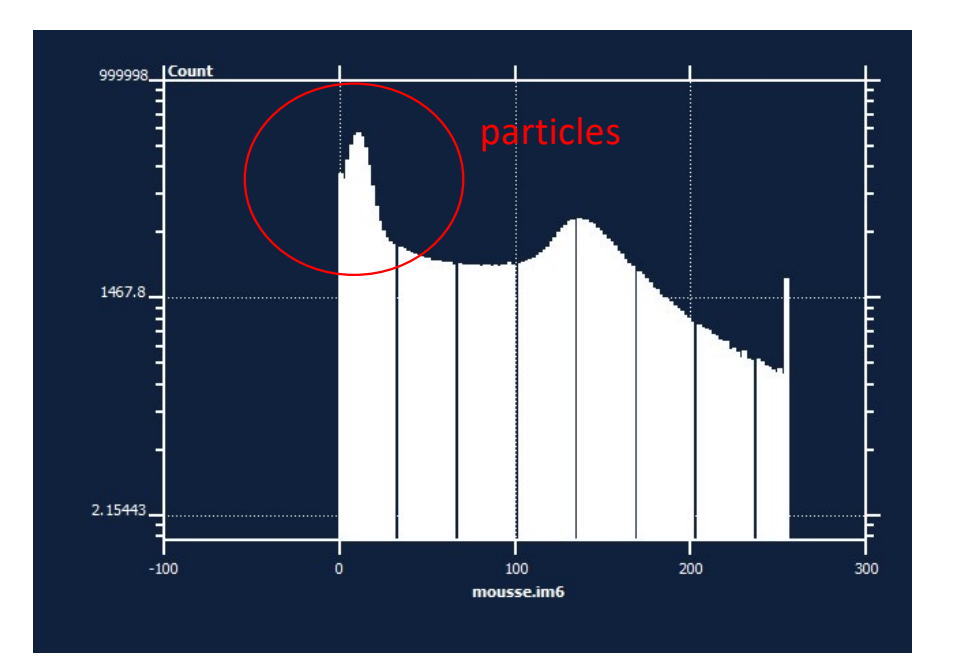

Thresholding intensity interval (a,b)

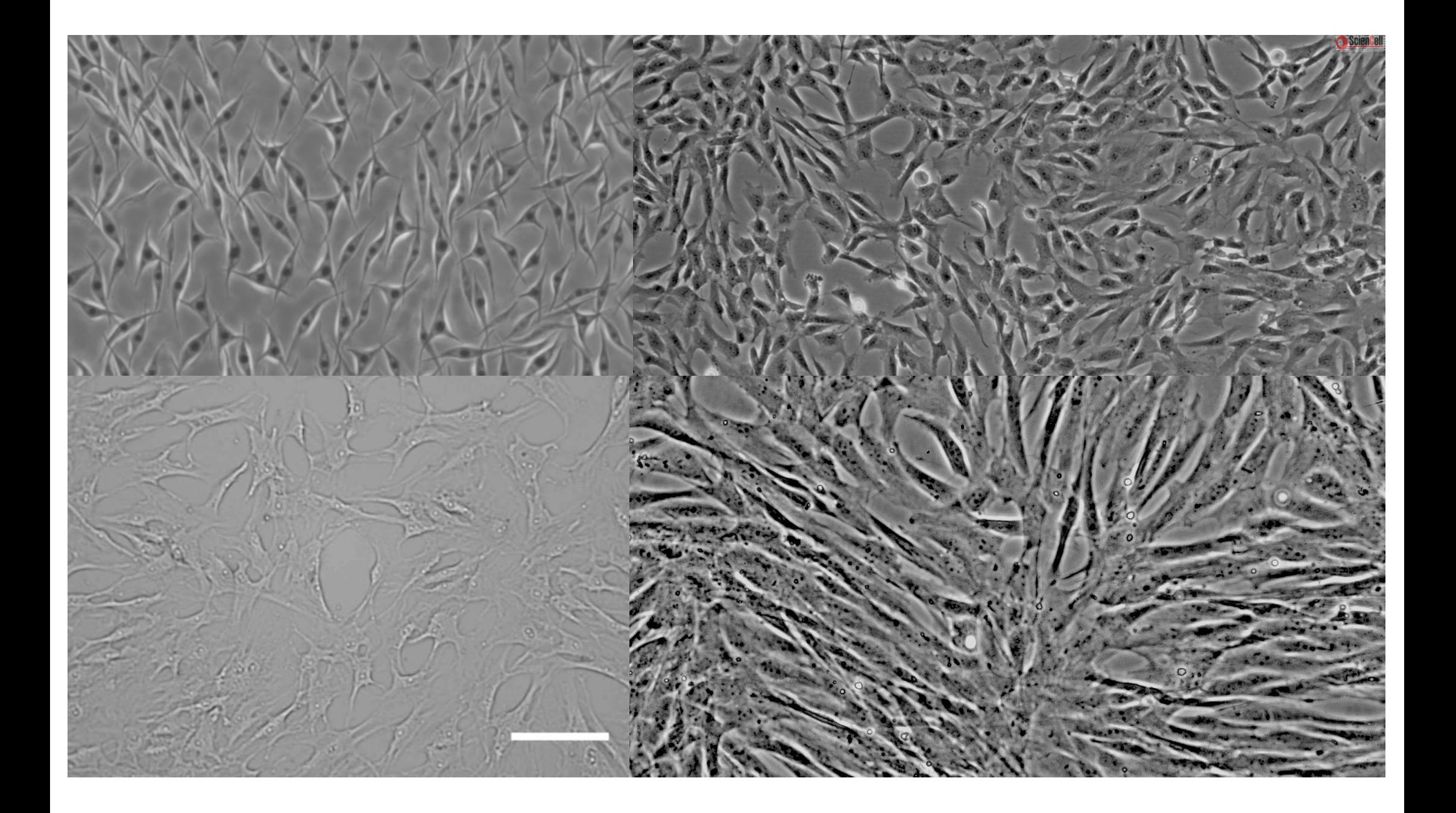

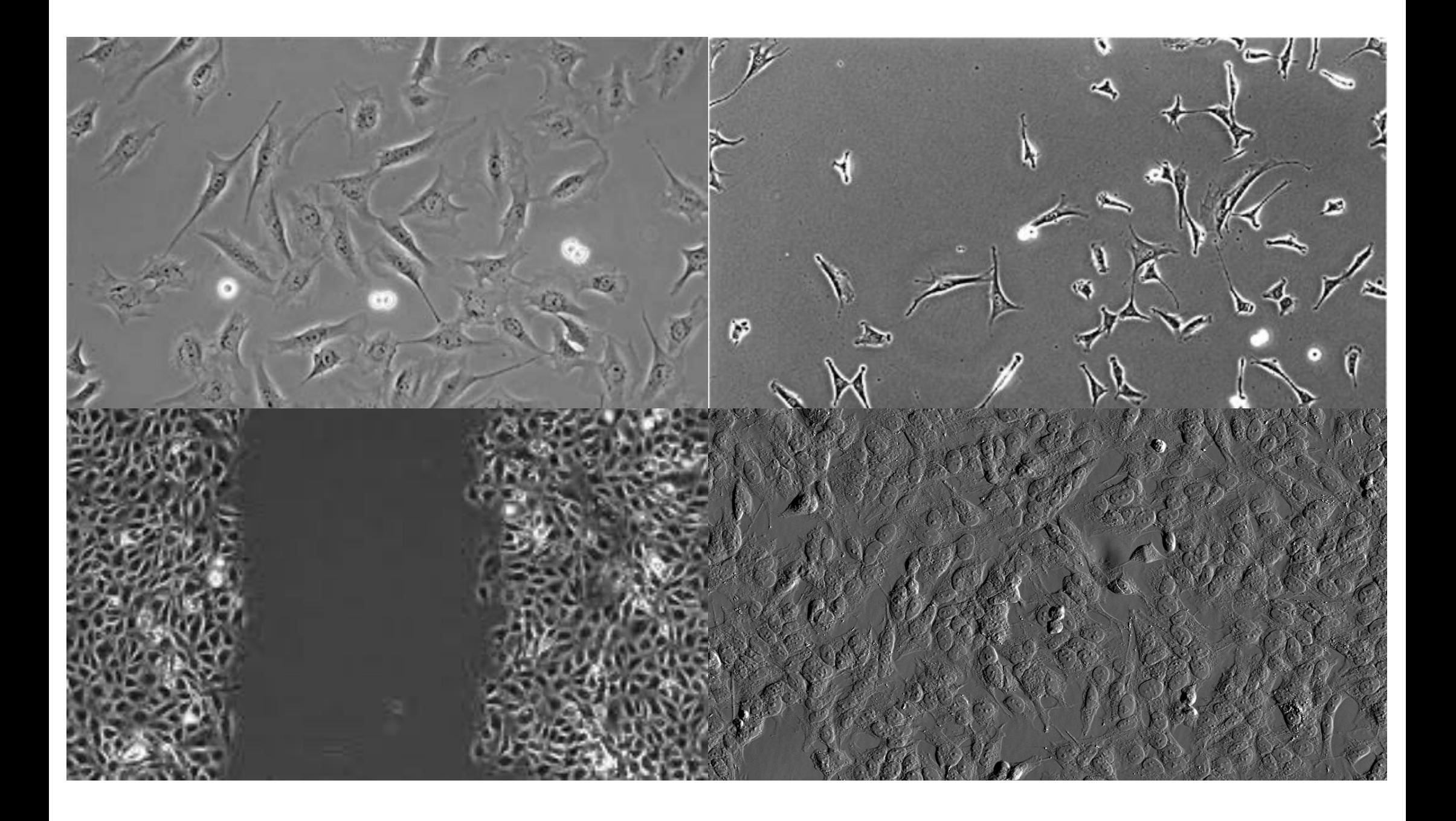

# Morphological operators<br>Morphological Morphological transformation are based on a structural element

- size
- shape
- center location

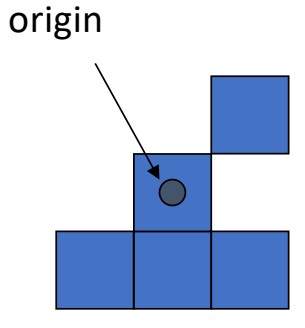

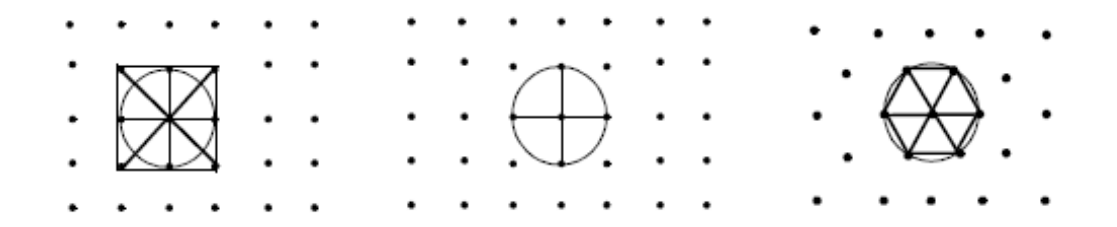

## Erosion and dilation – basic operations Erosion ( • ) Dilation

"Set the value at the origin to the minimum value of pixels in the structural element"

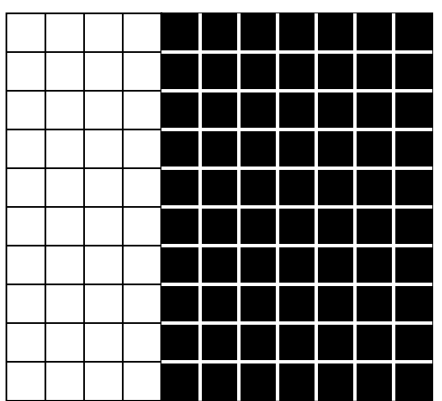

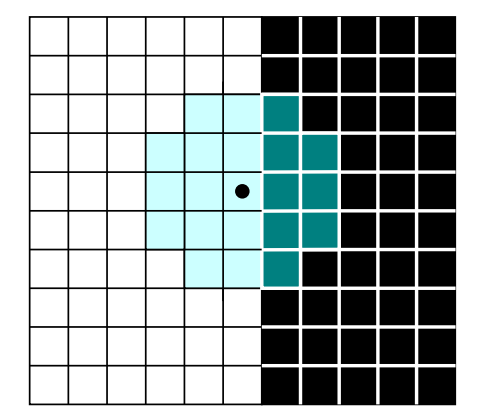

"Set the value at the origin to the maximum value of pixels in the structural element"

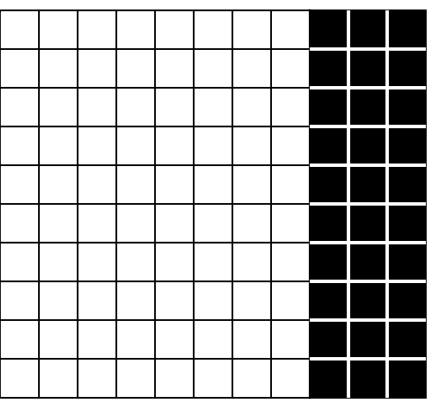

## Erosion

### • removes isolated points

- discards peaks on the boundaries
- disconnects some particles

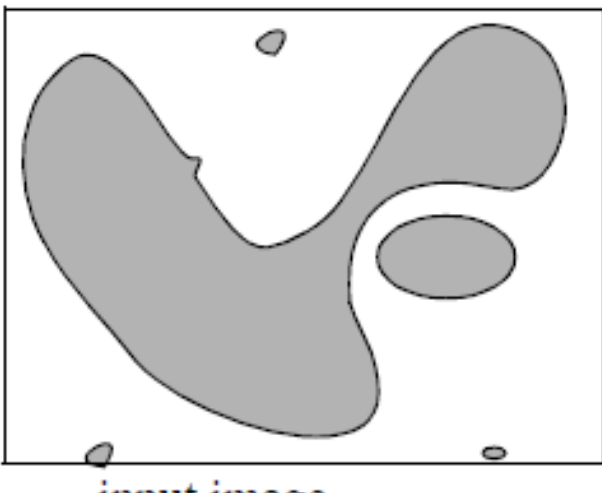

input image

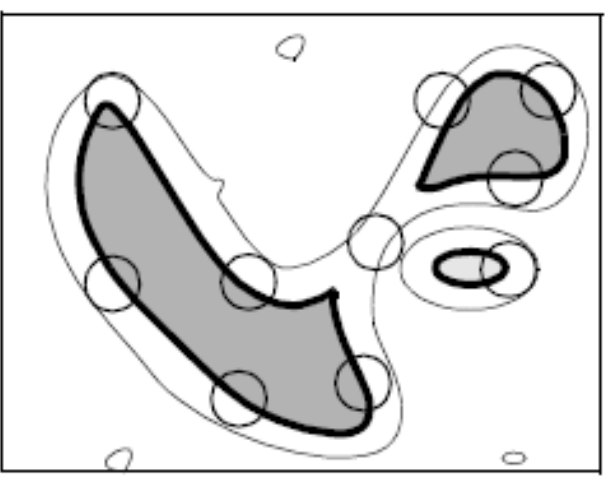

eroded image

# Dilation

- fills small holes inside particles
- enlarges the size of the particles
- connects neighboring objects

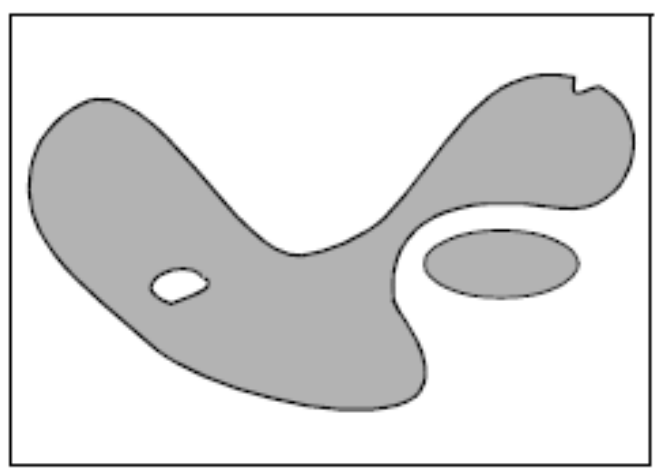

input image

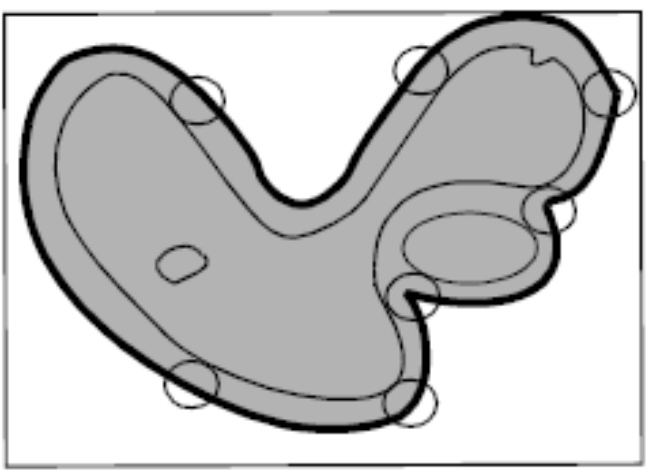

dilated image

## Opening and closing Opening = Erosion + Dilation Closing = Dilation + Erosion

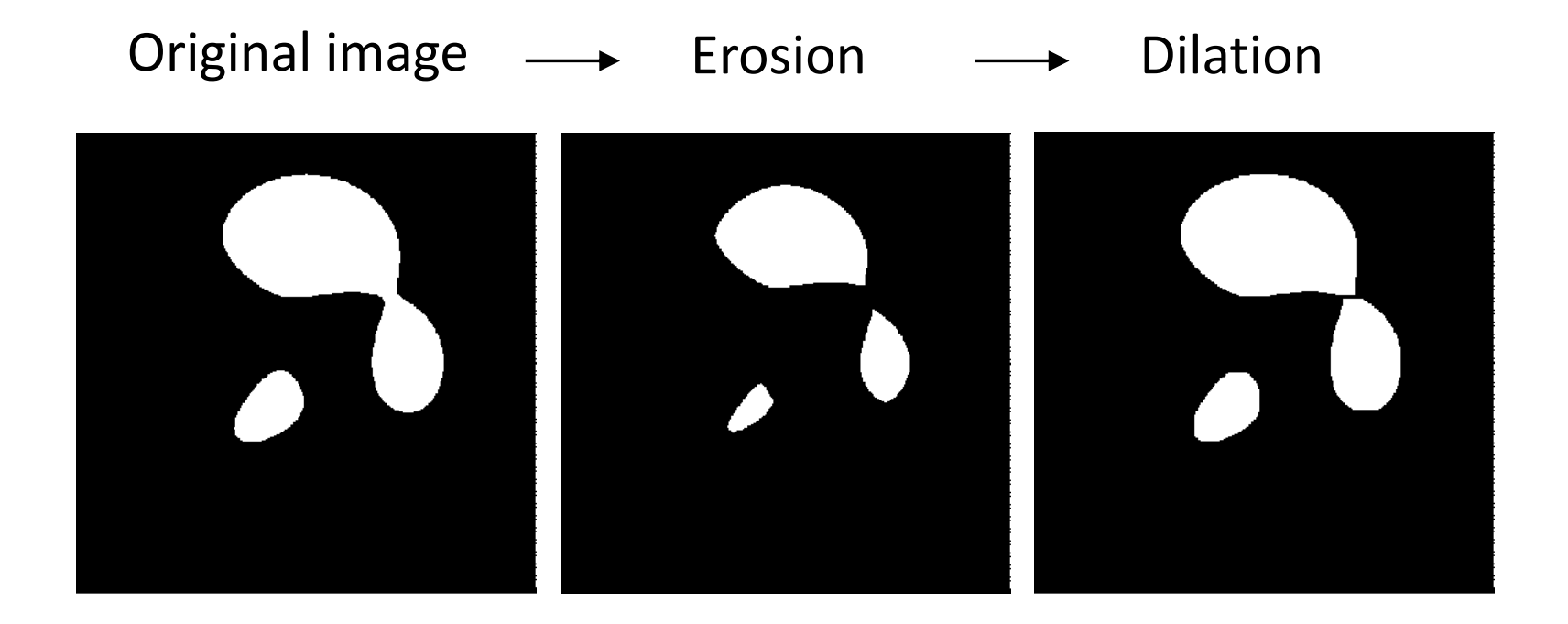

## Closing

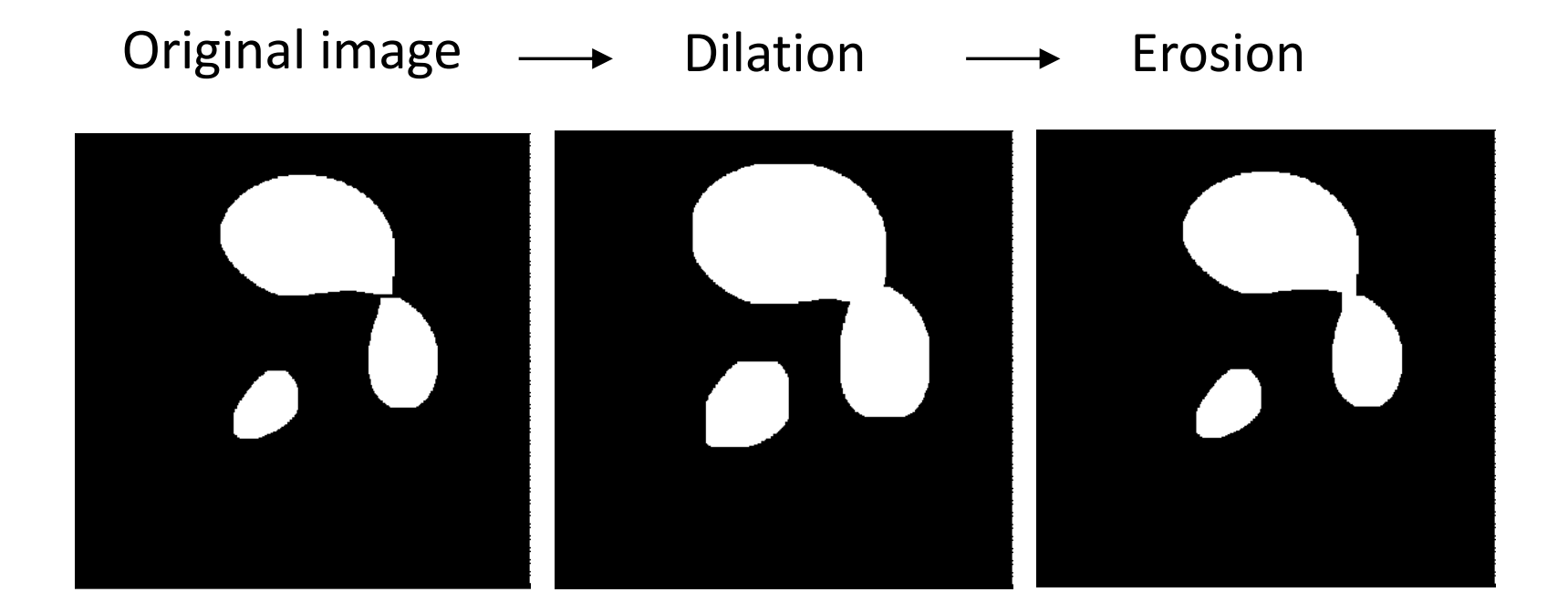

### Noise removal

Original image **After opening** 

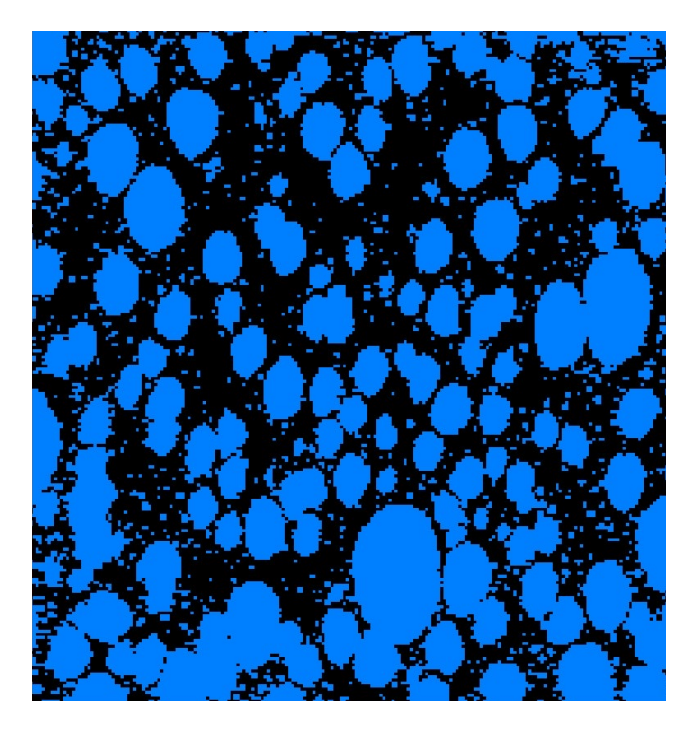

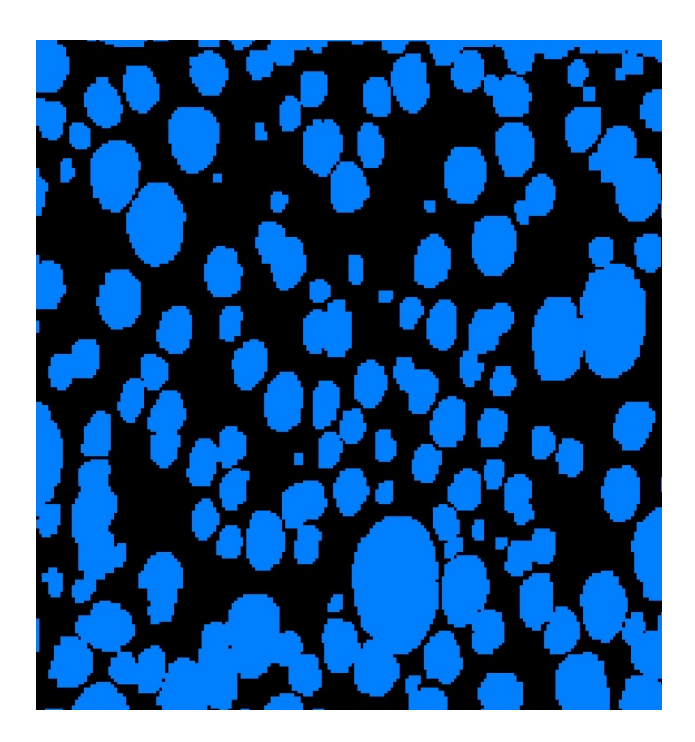

## **Background correction**

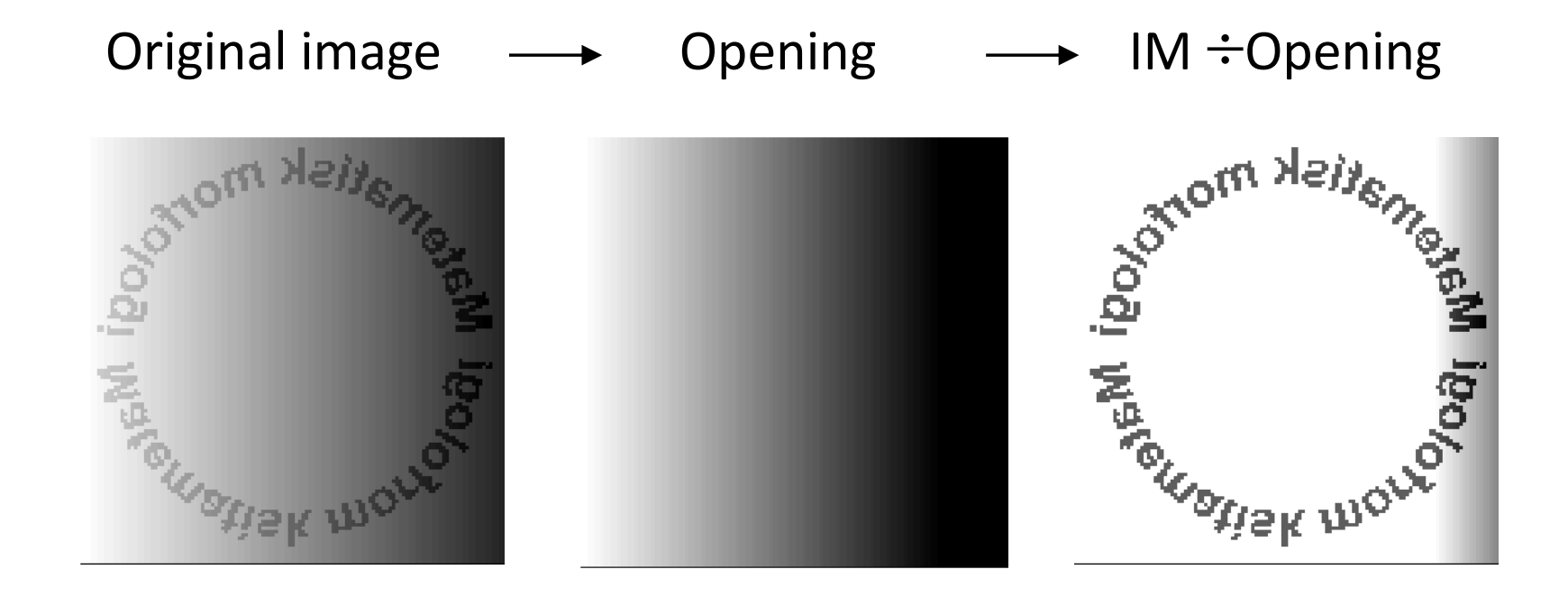

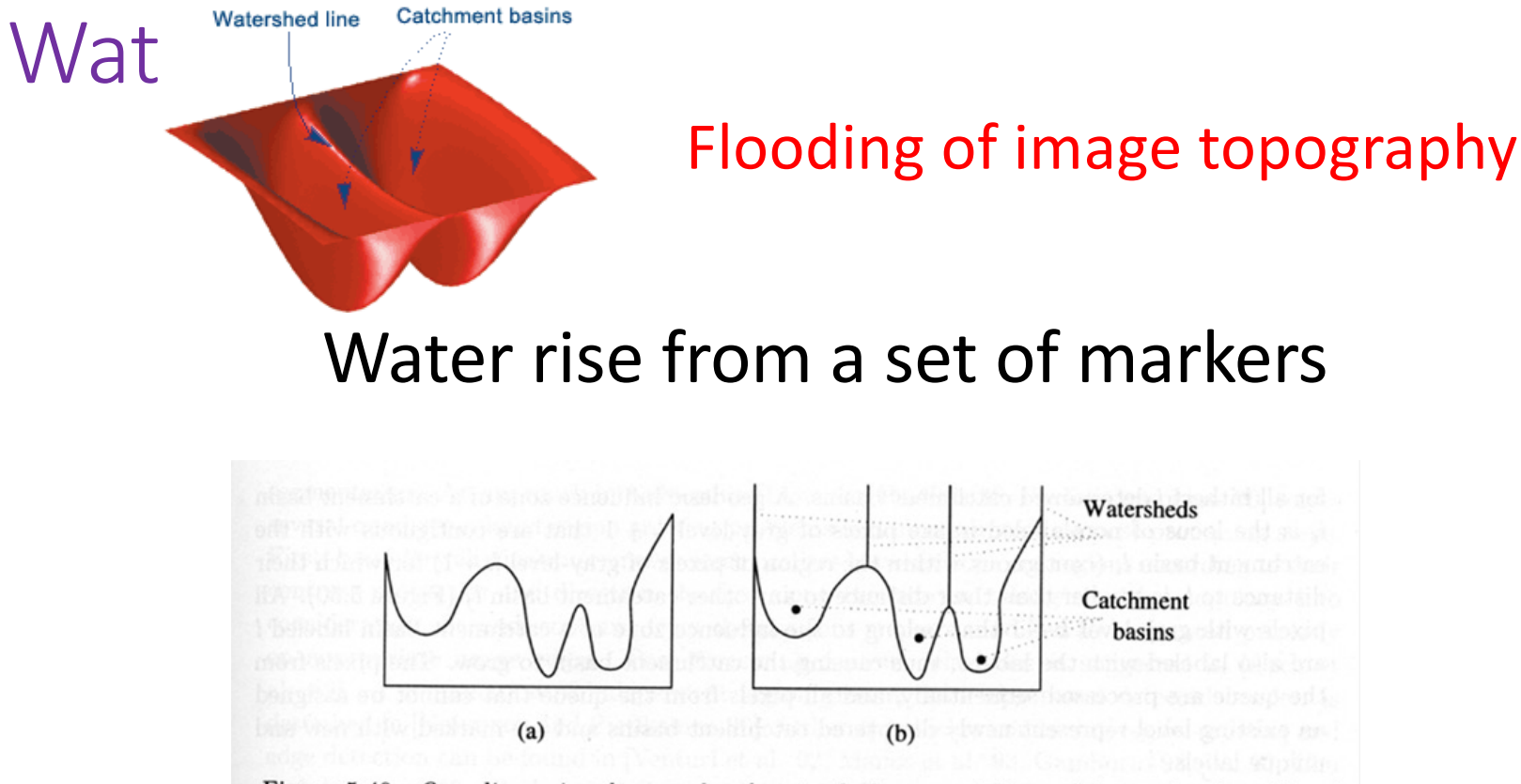

Figure 5.49: One-dimensional example of watershed segmentation: (a) gray-level profile of image data; (b) watershed segmentation-local minima of gray-level (altitude) yield catchment basins, local maxima define the watershed lines.

### Example of workflow using watershed Gray level Image

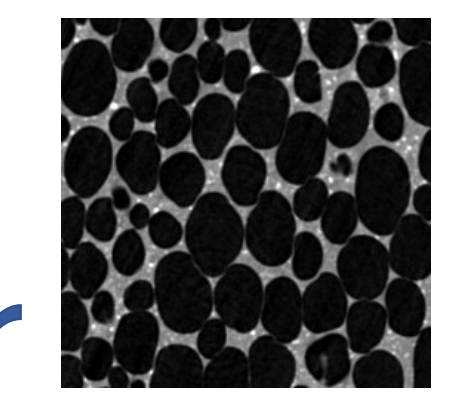

Binary image

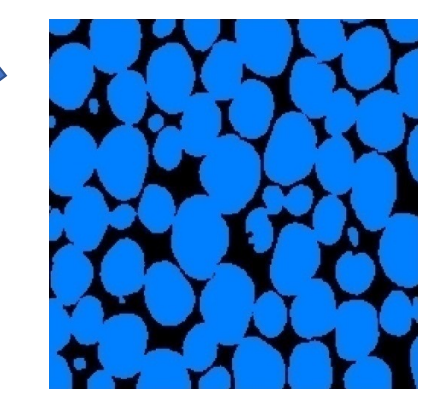

pores in foam Distance map

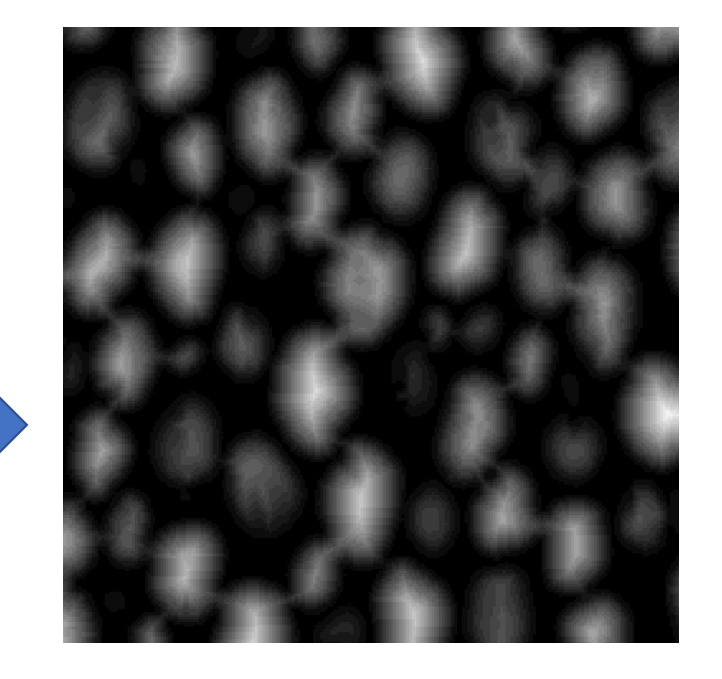

### Example of workflow using watershed Valleys for watershed

Distance map **Inversed distance map** lnversion

### Example of workflow using watershed Create markers

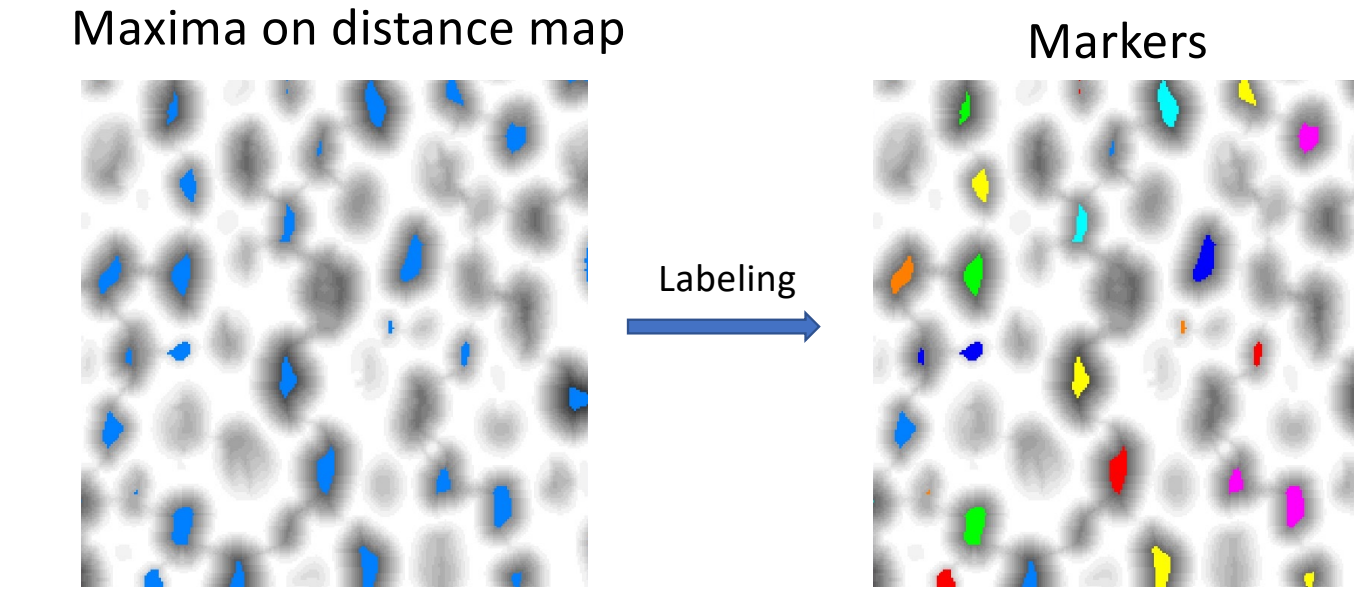

## Example of workflow using watershed boundaries between regions

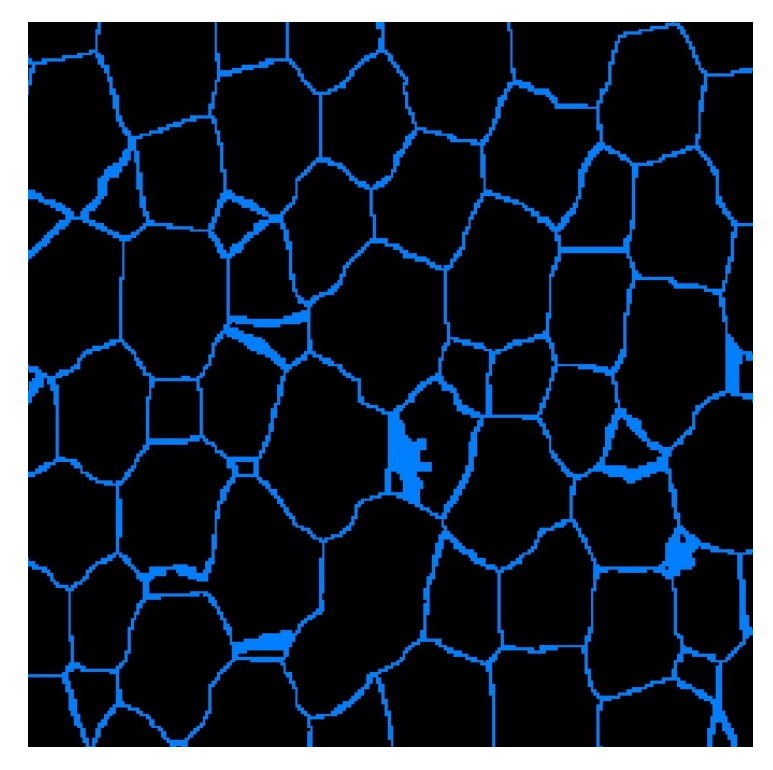

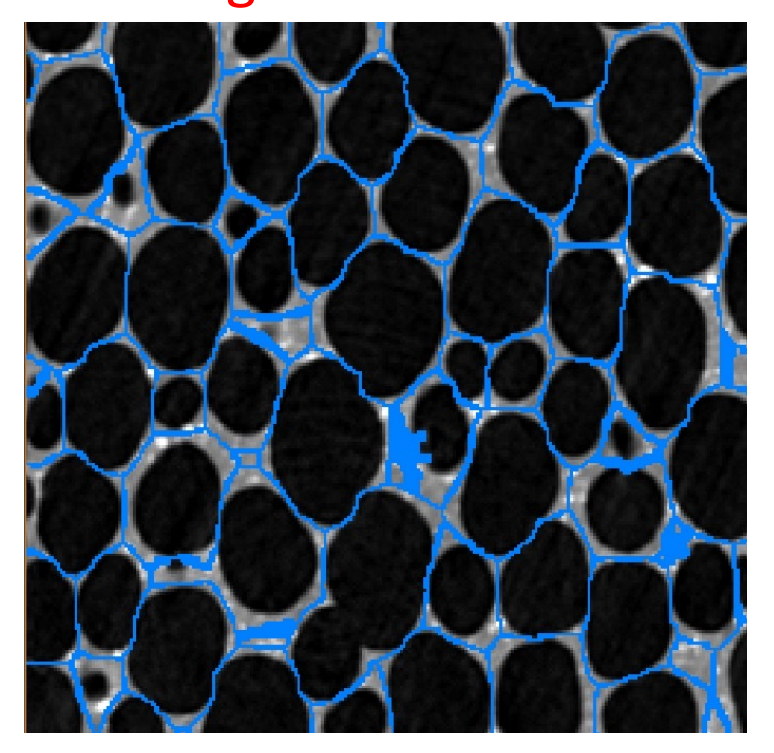

## Example of workflow using watershed lines gives separated pores

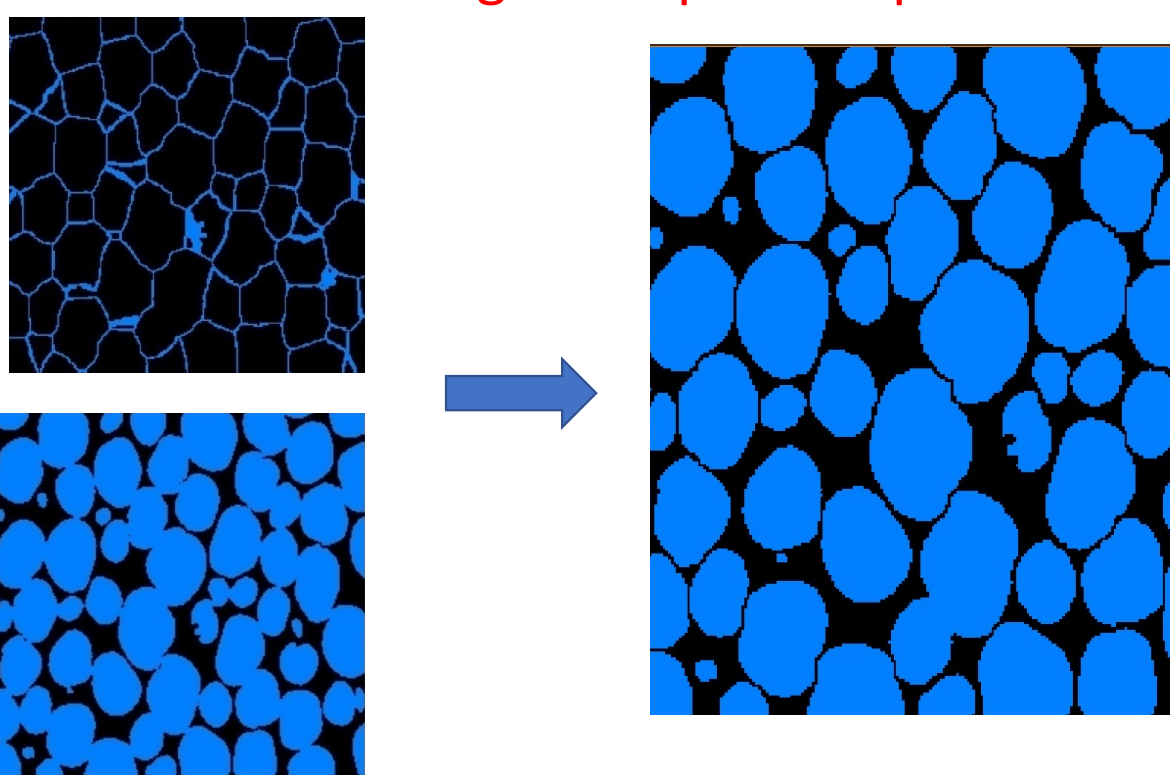

# Example of workflow using watershed<br>Labeling of connected components

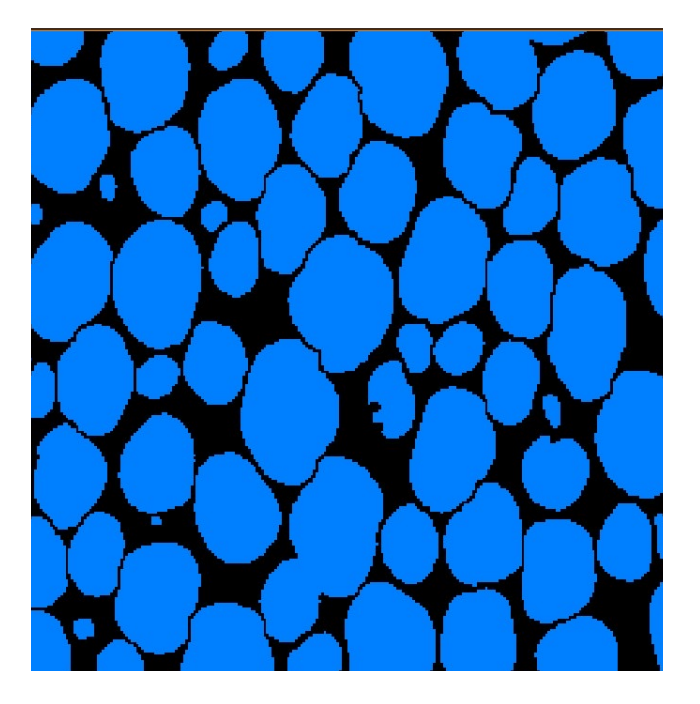

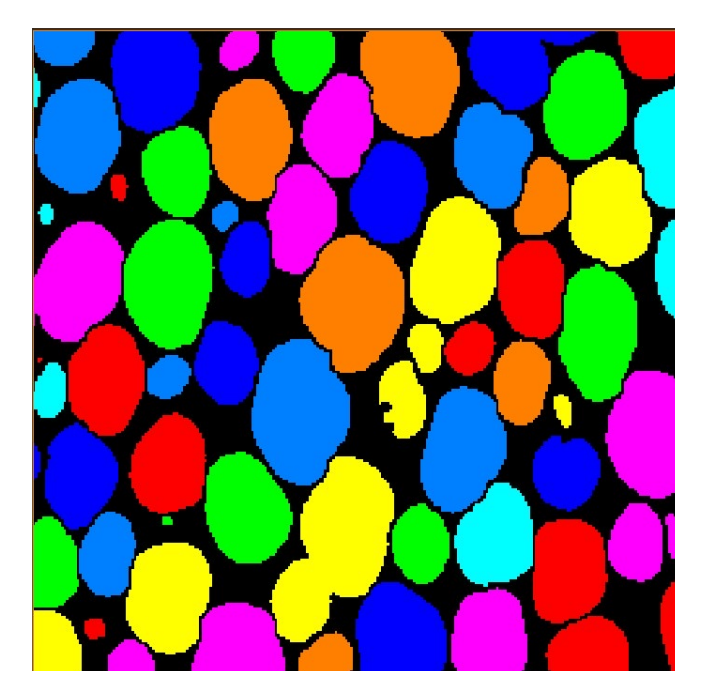